podklady pro vzdělávací kursy pedagogů

# Vytváření WWW stránek

Pavel Satrapa

## Obsah

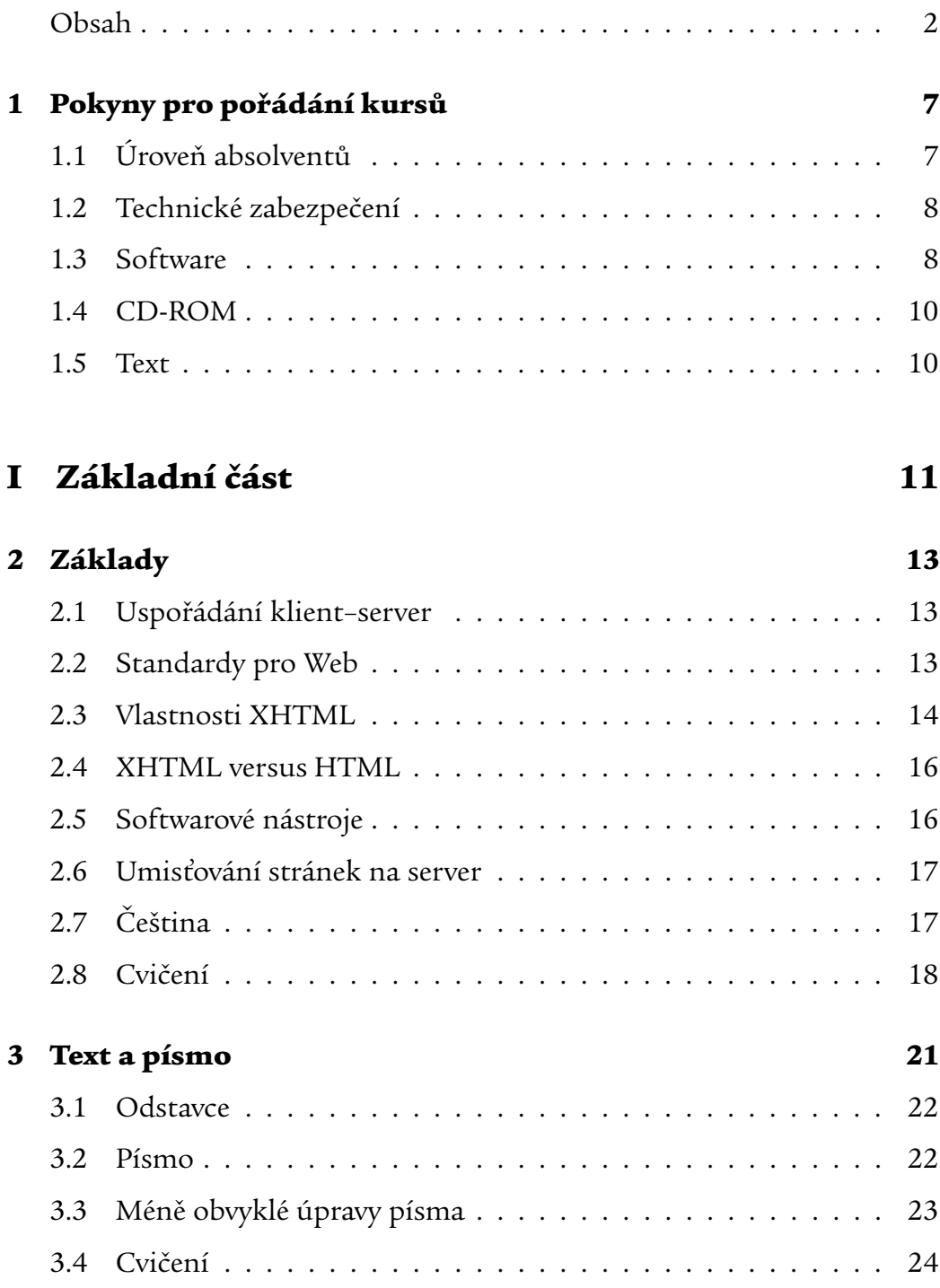

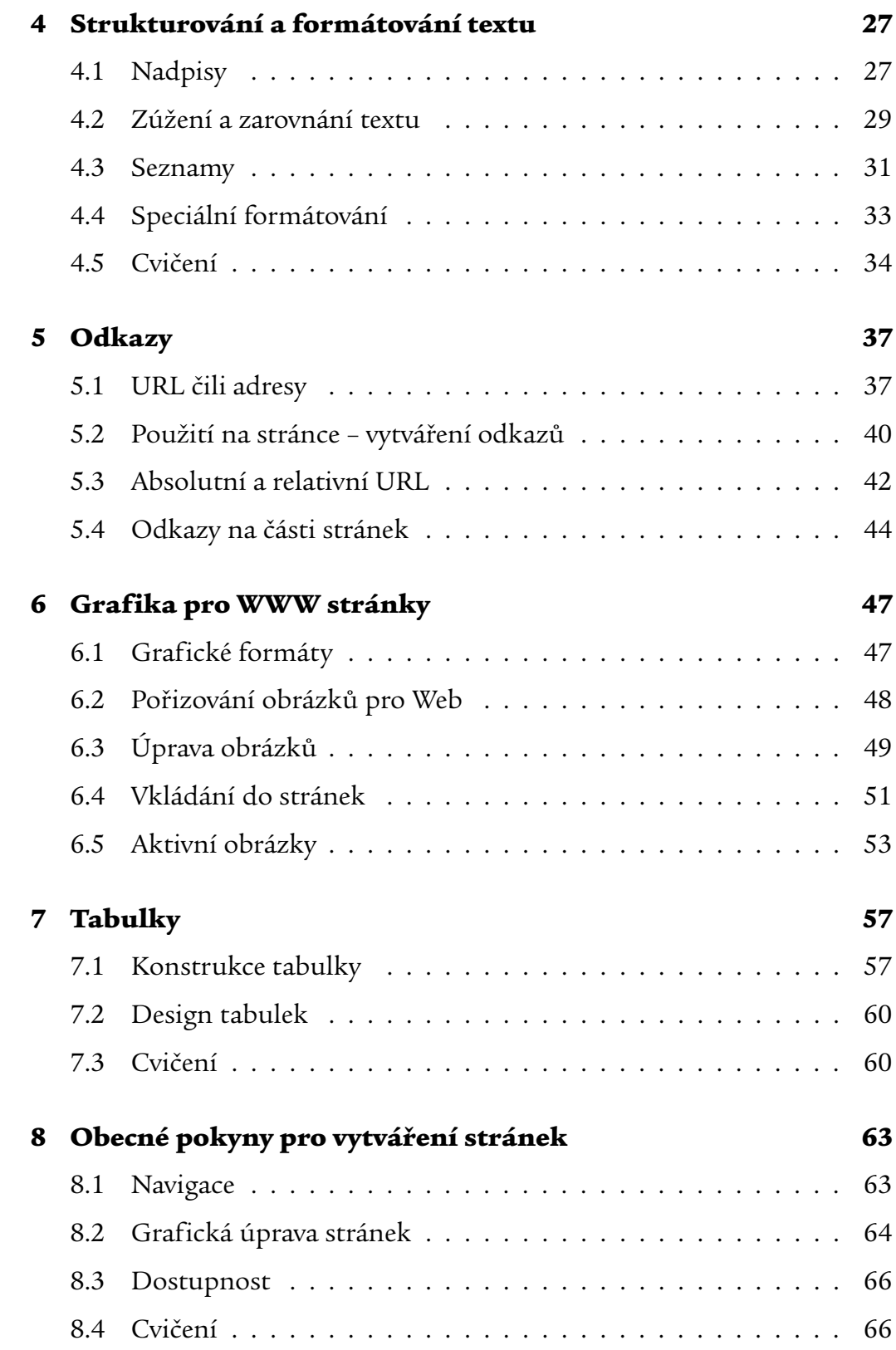

## II Pokročilé prvky 67

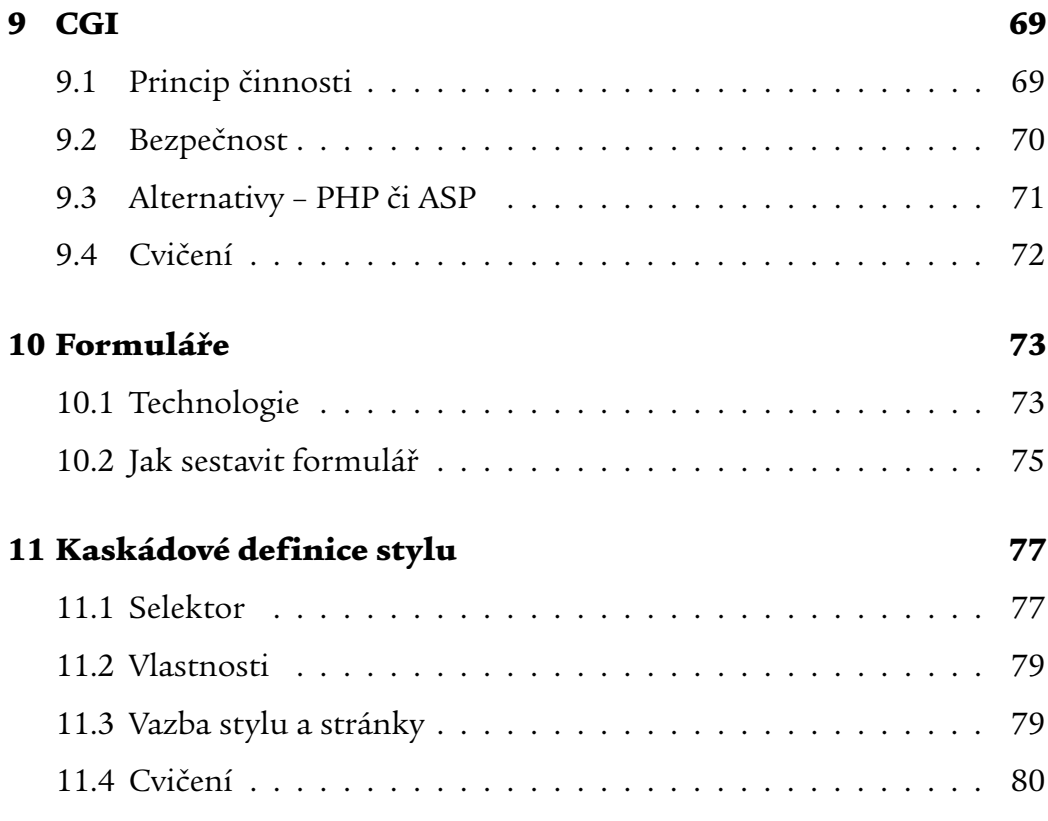

## III Projekty 83

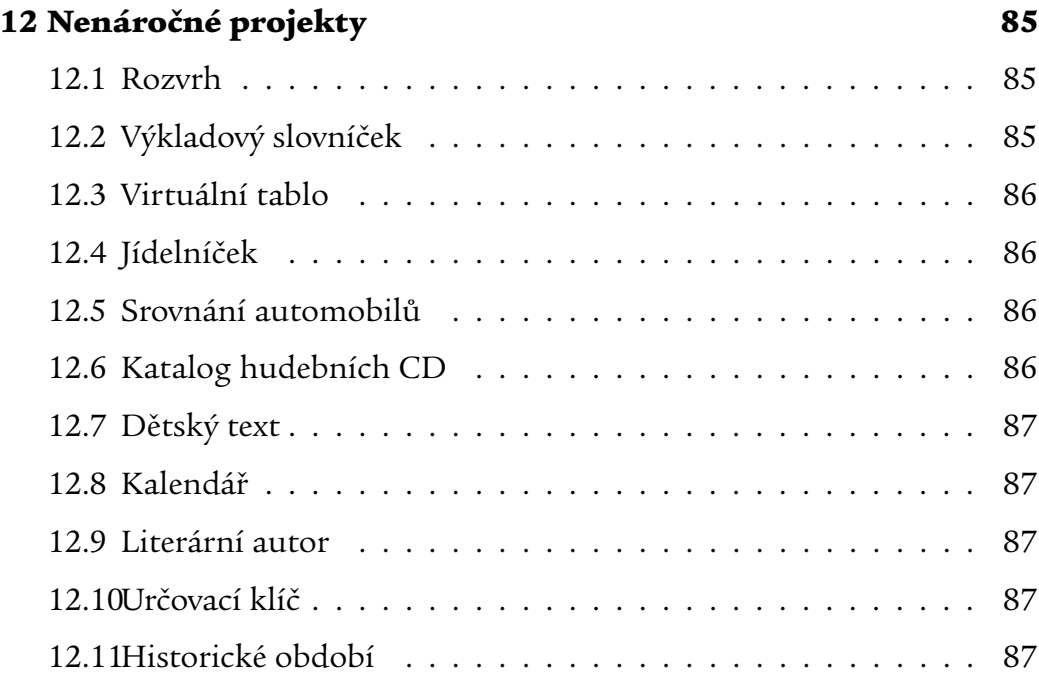

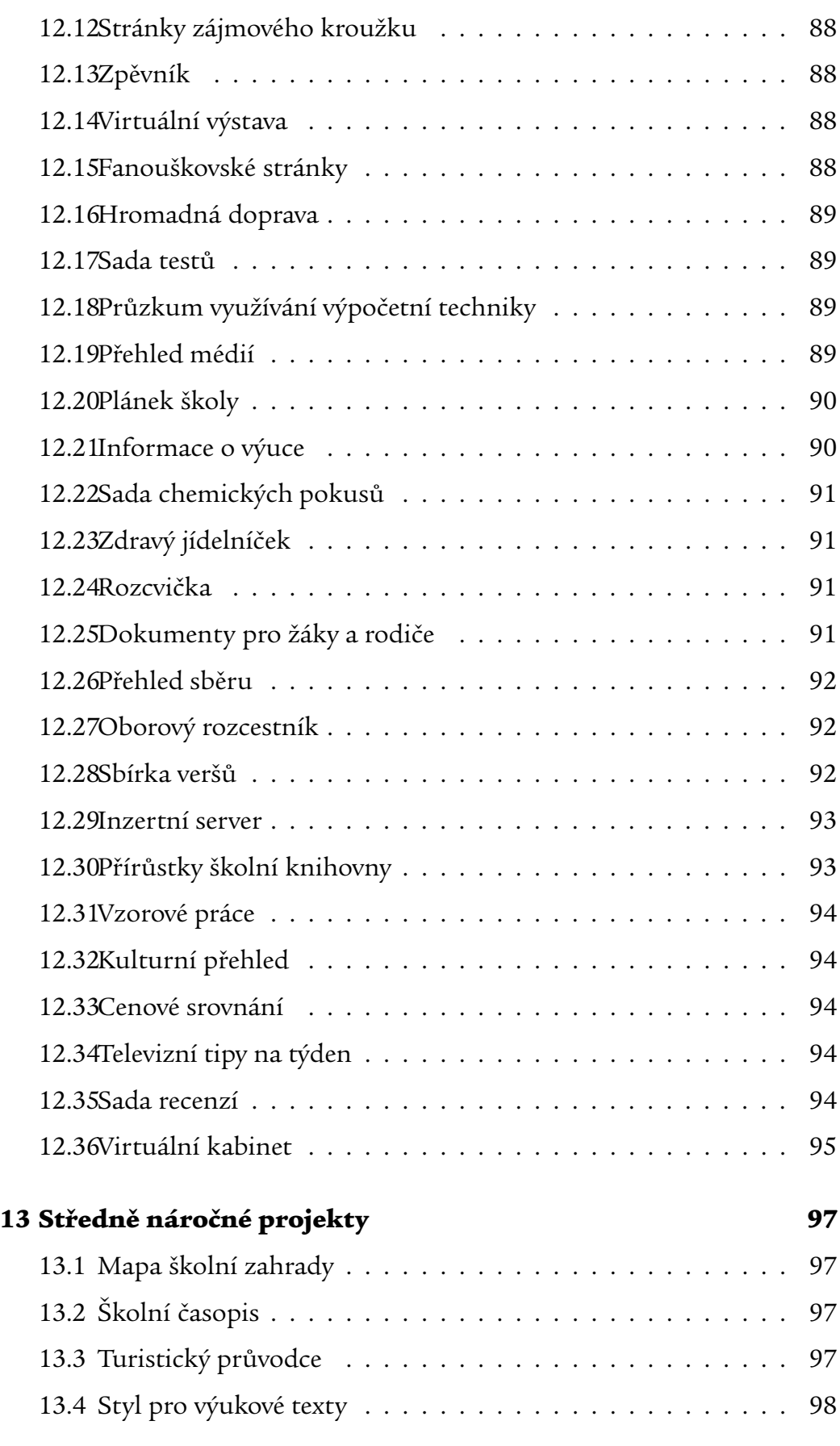

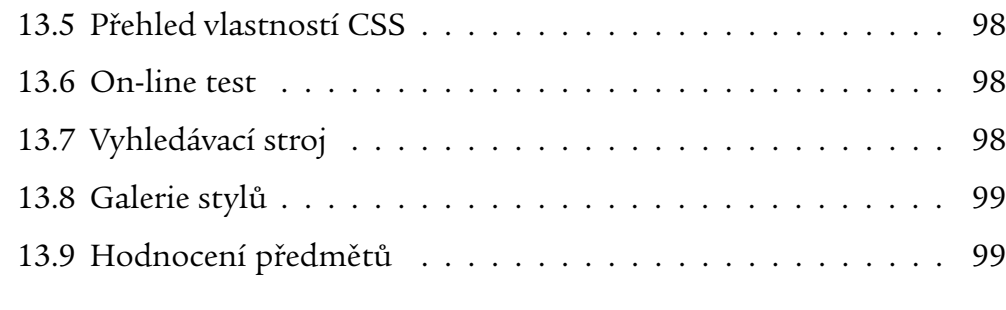

### Literatura 100

## 1.1 Úroveň absolventů

Předpokládám, že spektrum absolventů kursu bude velmi široké a do značné míry se bude lišiti jejich vstupní úroveň znalostí dané problematiky. Myslím, že kurs lze pořádat zhruba na třech úrovních:

Začátečníci: Tato úroveň bude určena především učitelům neinformatických předmětů, kteří nemají s vytvářením WWW stránek a prezentací žádné vlastní zkušenosti. Cílovým stavem je, aby absolventi dovedli vytvořit a udržovat jednoduchou skupinu stránek a vystavit ji na serveru. Hlubší znalost jazyka (X)HTML není potřebná. Absolventi by měli mít pouze představu o jeho základních charakteristikách a vlastnostech, není však nutné, aby znali konkrétní značky. Jako výukový prostředek doporučuji některý z WYSIWYG editorů. Výuka by se měla soustředit především na praktickou a "povrchovou" stránku věci (nadpis uděláte takto. . . ). Absolventi by však měli být seznámeni s obecnými zásadami pro vytváření stránek, které jsou platné bez ohledu na úroveň znalostí technologie a které jim umožní vytvářet kvalitní stránky.

Pokročilí: Zde se předpokládá, že absolventi mají v oboru WWW větší ambice (např. správa obsahu školního serveru, vedení WWW kroužku a podobně). Absolventi by měli v rámci kursu získat poměrně dobrou znalost základů (X)HTML. Není nutno probrat celý jazyk včetně stylů, skriptování a podobně, ale spíše se soustředit na běžně používané konstrukce a ty vyložit kvalitně. O pokročilejších prvcích by měli absolventi mít alespoň základní povědomí jako východisko pro případné budoucí (samo)studium. Důležité je vést výuku ve směru dodržování standardů a vytváření logicky správných stránek, nikoli stylem "účel světí prostředky". Také zde by absolventi měli znát základní zásady pro vytváření stránek a navíc by měli zvládat vytváření navigačních a orientačních prvků v rozsáhlejších souborech stránek.

Velmi pokročilí: Frekventantů na této úrovni bude pravděpodobně velmi málo. Nejspíš nebude ekonomické pořádat samostatný kurs na této úrovni. Za reálnější považuji připravit individuální program pro ty frekventanty kursů na pokročilé úrovni, kteří svými znalostmi zjevně vybočují nad průměr a běžný kurs by pro ně nebyl významným přínosem. Pro velmi pokročilé doporučuji spojit WWW s programováním a zabývat se vytvářením aktivních stránek – skriptování, CGI či stránky používající PHP nebo ASP.

Absolvent by také měl znát protokol HTTP a jeho vlastnosti. Vzhledem k předpokládanému nízkému počtu účastníků doporučuji kurs realizovat spíše formou samostudia s občasnými individuálními konzultacemi.

## 1.2 Technické zabezpečení

Kurs je do značné míry praktický a vyžaduje proto odpovídající vybavení. Frekventanti budou vytvářet WWW stránky, což předpokládá výuku v počítačové učebně, pokud možno se samostatným počítačem pro každého účastníka.

Dále je bezpodmínečně nutné, aby frekventanti své práce vystavovali na reálném WWW serveru. Za nejvhodnější variantu považuji, aby školící organizace provozovala vlastní server, určený k tomuto účelu. Základní výhodou tohoto uspořádání je, že vlastnosti serveru a způsoby přístupu k němu lze upravit podle potřeb školitele a frekventantů kursu. Mělo by se jednat o server postavený na některé z nejrozšířenějších softwarových platforem, které v současnosti představují *Apache* či *Microsoft IIS*.

Lze uvažovat i o využití některého ze serverů, které nabízejí Web hosting zdarma (jako je *sweb.cz* či *volny.cz*). Ovšem spíše jako doplněk výuky, aby frekventanti v praxi viděli, jak takováto služba funguje. Používat jej jako standardní prostředek pro běžnou práci účastníků kursu nepovažuji za optimální.

Kurs lze realizovat jak na platformě MS Windows, tak v prostředí Linuxu. Dostupné programy pro obě platformy jsou srovnatelné<sup>1</sup> a při diskusi softwarových prostředků budu vždy uvádět obě varianty. Volba platformy se proto může řídit pouze přáním účastníků kursu. Předpokládám, že výrazně větší zájem bude o první variantu, ale nepřestávám doufat, že se to časem změní ;-) Příprava WWW stránek je oblastí, ve které opravdu není třeba utrácet za komerční software.

## 1.3 Software

editor stránek Určitý problém vzniká s volbou vhodného programového vybavení pro editaci stránek. Začátečnický kurs by měl myslím probíhat s podporou WY-SIWYG editoru, který uživatele odstíní od detailů (X)HTML jazyka. Jako nejvhodnější doporučuji některý z jednoduchých WYSIWYG editorů, které jsou součástí WWW klientů *Netscape Navigator*, *Mozilla* či *Amaya*. Microsoft bohužel v této kategorii nabízí pouze program *FrontPage*, který je pro daný účel zbytečně složitý a navíc se jedná o komerční produkt, který je třeba zakoupit<sup>2</sup>. Další komerční WYSIWYG editory jsou cenově i svými zbytečně

<sup>1</sup> pro účely přípravy WWW stránek

 $2\,\text{V}$  rámci různých akademických programů jej sice lze pořídit velmi výhodně, ovšem přece jen vyžaduje jistou investici.

pokročilými vlastnostmi zcela mimo rámec předpokládaného kursu.

U pokročilých je součástí kursu zvládnutí XHTML, takže za optimální považuji nasazení editoru, ve kterém uživatel pracuje se zdrojovým kódem. Opět bych doporučil sáhnout po některém z volně šiřitelných programů (*HTML-Kit* či *1st Page* pro MS Windows, resp. *Bluefish* či *Quanta Plus* pro Linux), především proto, že po frekventantech a jejich zaměstnavatelích nevyžadují žádné dodatečné náklady.

Součástí kursu na obou úrovních by mělo být předvedení schopností některého z profesionálních nástrojů pro přípravu WWW prezentací, aby si frekventanti mohli udělat představu o schopnostech těchto produktů a o tom, zda (kdy) mají pro jejich práci smysl a zda se vyplatí prostředky do nich vložené.

grafický editor Těžká je (alespoň v současné době) volba vhodného programového vybavení pro přípravu grafiky do WWW stránek. Nevím o žádném programu, který by byl zdarma a který by se dal pro nasazení v kursu jednoznačně doporučit.

> Profesionálové používají nejčastěji *Adobe Photoshop*, který je ovšem velmi komplexní a pro začátečníka může představovat určitý oříšek. Cena (přes 20 000 Kč) je zcela mimo dosah resortu školství, ovšem školy mohou získat speciální EDU licenci přibližně za desetinovou cenu. Také některé další komerční programy mají zajímavé ceny pro školy (např. starší *Corel Draw!* verze 9 ve školní verzi stojí cca 3 500 Kč, jeho součástí je irastrový editor*Corel PhotoPaint*).

> Existuje velmi kvalitní svobodný program *Gimp* (*www.gimp.org*), který je k dispozici jak pro Linux, tak pro MS Windows (*http://www.gimp.org/win32/*). Jeho schopnosti jsou srovnatelné s Adobe Photoshopem, ovšem ovládání je ještě o něco komplikovanější.

> Pro Linux prakticky žádné další alternativy neexistují. Pro MS Windows by začátečníci mohli vystačit s programem *IrfanView*, který sice primárně slouží pro prohlížení obrázků ve všech možných formátech, ale umožňuje provádět i některé elementární úpravy.

> Pokud se týče skutečných grafických editorů pro MS Windows, je sice k dispozici pár programů zdarma, jejich kvalita je ovšem natolik špatná, že je nelze používat ani jako jednoduché řešení pro začátečníky. Snad jedině *VCW VicMan's Photo Editor* (*www.photo-editor.net*) by se dal nasadit v praxi.

> Doporučuji grafický editor zvolit po dohodě s frekventanty kursu. Pokud bude existovat program, který valná většina účastníků má legálně k dispozici, měl by být použit pro praktické ukázky v rámci kursu. Jestliže se nepodaří najít takový konsensuální produkt, doporučuji předvádět praktické ukázky na programu *Gimp*, který má všechny potřebné schopnosti a který každý může bezplatně používat.

## 1.4 CD-ROM

K podkladům je přiložen i CD-ROM obsahující některé doplňkové materiály. Najdete na něm následující adresáře:

**cviceni** obsahuje podkladové materiály ke cvičením v textu. Soubory jsou rozděleny do podadresářů podle kapitol, ve kterých se vyskytují odpovídající cvičení. Pokud se například některé cvičení v kapitole 3 odkazuje na soubor robot.html, najdete jej na CD-ROM jako \cviceni\kapitola03\robot.html.

reseni přináší ukázková řešení ke cvičením. Adresář je dále členěn podle kapitol stejným způsobem, jako adresář cviceni. Pokud CD-ROM obsahuje řešení k danému cvičení, je jeho název uveden na konci cvičení.

projekty nabízí ukázky a komentáře k řešení projektů ze závěrečné části textu. Opět je členěn na podadresáře, které odpovídají názvům projektů v nich obsažených.

podklady doplňuje text o některé další materiály. Konkrétně zde najdete ukázky různých grafických formátů a některé dokumenty, které se vztahují k problematice vytváření WWW stránek.

**software** obsahuje některé z volně šiřitelných programů, o kterých se v textu píše.

CD-ROM pro Bude-li kurs postaven na volně šiřitelných produktech, měli by frekventanti frekventanty v jeho úvodu obdržet CD-ROM s používaným programovým vybavením, dokumentací a dalšími materiály, které budou během kursu používány. Zároveň by v první hodině měli být instruováni, jak příslušné programy instalovat. Obsah disku může například vycházet z přiloženéh CD (po případných úpravách či aktualizacích).

## 1.5 Text

Následující text obsahuje výklad látky zhruba v tom rozsahu, který by podle mého soudu měl být obsahem učitelských kursů. Výklad není příliš podrobný, spíše se jedná o souhrn informací, které by měly být frekventantům sděleny. Podrobnější výklad ponechávám na školiteli.

Specifické části textu jsou odlišeny barevně. Pro pasáže určené začátečníkům používám zelenou barvu, text pro pokročilé je tmavě modrý.

## Základní část

I

Všichni absolventi kurzu by měli mít základní představu o tom, jak funguje WWW, jaké jsou jeho základní prvky a jejich vzájemné vztahy.

## 2.1 Uspořádání klient–server

Klient (browser, prohlížeč) je program, který komunikuje s uživatelem a na základě jeho pokynů se obrací na jednotlivé servery, získává od nich data a zobrazuje je. Nejběžnější klienti: *Microsoft Internet Explorer*, *Netscape Navigator*, *Mozilla*. Zdůraznit různorodost klientů.

**Server** je bezobslužný program, který přijímá a obsluhuje požadavky klientů. Zdůraznit, že WWW serverje program, nikoli počítač. Na vlastnostech tohoto programu závisí, co server dovede a jaký má výkon. Nejběžnější servery: *Apache*, *Microsoft Internet Information Server*, *Zope*.

Protože klienti a servery pocházejí od různých producentů, je velmi důležité dodržování standardů, aby programy byly schopny se navzájem domluvit – podobně jako např. televizní standard PAL umožňuje společné fungování nejrůznějších televizorů, videorekordérů, vysílačů apod.

## 2.2 Standardy pro Web

HyperText Transport Protocol (HTTP) definuje pravidla síťové komunikace mezi klientem a serverem. Je postaven na modelu dotaz–odpověď: klient pošle serveru dotaz a ten na něj odpoví, čímž je HTTP transakce ukončena.

HyperText Markup Language (HTML) je jazyk, kterým se zapisují WWW stránky. Interpretaci jazyka zajišťuje klient a na jeho vlastnostech záleží, jak bude výsledná stránka vypadat. HTML popisuje logickou strukturu textu, nikoli jeho fyzický vzhled (ten je pouhým důsledkem logické struktury) – např. "toto je nadpis stránky" nikoli "tento text má být zobrazen tučným písmem Arial o velikosti 18 bodů v barvě tmavě modré".

eXtensible Hypertext Markup Language (XHTML) vznikl přizpůsobením HTML podle pravidel XML. XML je jazyk pro definici jazyků, který se prosazuje jako univerzální nástroj pro výměnu strukturovaných informací. Počáteční verze XHTML 1.0 nepřinesla žádné nové prvky v porovnání s HTML 4, jednalo se jen o přepis existujících prvků tak, aby vyhovovaly XML. Usnadňuje však analýzu a umožňuje používat standardní XML nástroje pro zpracování XHTML textů. Další vývoj HTML byl zastaven a bude se odehrávat jen na půdě XHTML. Reálný rozdíl mezi oběma jazyky je poměrně malý a je vhodné pro kurz používat XHTML jako perspektivnější variantu.

Cascading Style Sheets (CSS) slouží k předepsání výsledného vzhledu stránky. Popisuje, jak má vypadat která (X)HTML konstrukce (např. že nadpis stránky má být zobrazen tučným písmem Arial o velikosti 18 bodů v barvě tmavě modré). Používání CSS se prosazovalo poměrně pomalu, ale v současnosti zažíváme jeho výrazný nástup. Problémem při nasazení je jednak jeho jistá složitost (autoři stránek se musí učit další jazyk), jednak špatná implementace v klientech. První problém lze obejít například tak, že všechny stránky serveru používají společnou definici CSS, kterou připravil odborník (např. na zakázku).

O rozvoj standardů pro Web se stará *World Wide Web Consorcium* (*www.w3c.org*), které sdružuje akademické i komerční organizace zabývající se WWW, Internetem a souvisejícími technologiemi.

## 2.3 Vlastnosti XHTML

XHTML lze svým způsobem chápat jako formát pro úpravu dokumentů. Od běžně používaných formátů (jako je např. *.doc* editoru Microsoft Word) se liší v následujících vlastnostech:

- $\bullet\,$  je plně textový text i příkazy pro jeho úpravu jsou v textové formě
- $\bullet$  je otevřený formát je zdokumentován a jeho specifikace je volně dostupná
- neobsahuje vše WWW stránka je typicky složena z několika souborů (základní XHTML kód, jednotlivé obrázky, případné definice stylu a další)
- značky Jednotlivé konstrukce (tzv. prvky, elements) se zapisují v podobě *značek* (tags). Nejčastěji bývají značky párové – jsou zahájeny řetězcem <jméno> a ukončeny </jméno>. Ovlivňují text a další prvky, které leží mezi nimi. Například párová značka <strong> vyznačuje tučný text:

Toto je normální text. <strong>Tohle bude tučné.</strong> A zase normální.

Párové značky do sebe lze bez omezení vnořovat, avšak nesmí dojít k jejich překřížení. Značka, která začala jako poslední, musí jako první skončit. Některé značky nejsou párové a vyskytují se jen jako <jméno />. Například značka <br />, která ukončuje řádek:

První řádek.<br /> A druhý.

atributy Značka může mít *atributy*, které ovlivňují její chování. Zapisují se ve tvaru jméno="hodnota" a navzájem se oddělují mezerami. Hodnota atributu musí být uzavřena v uvozovkách nebo apostrofech. Atributy jsou vždy součástí zahajovací značky. Například značka <a>, která vytváří odkaz, může mít atribut href udávající cíl odkazu:

> Server <a href="http://www.seznam.cz/">Seznam</a> patří k nejpopulárnějším v českém Internetu.

Sortiment značek a jejich atributů je pevně dán definicí XHTML. Ta se postupně vyvíjí, její základ je však velmi konzervativní.

XHTML dnes existuje ve dvou verzích: verze 1.0 vznikla jako přímočarý přepis HTML 4. Její používání je nejsnadnější, nejrozšířenější a nejvhodnější pro kurz. Z ní vychází i tento text.

Verze 1.1 byla rozčleněna do modulů. Cílem modulárního návrhu je umožnit "odlehčené" prohlížeče pro jednoduchá či speciální zařízení (televizory, počítače do dlaně a podobně), které nebudou podporovat všechny prvky jazyka. Ubyla z ní také řada prvků zaměřených na vizuální úpravu stránek – pro tyto účely by se mělo používat CSS.

V současnosti vzniká XHTML verze 2.0, které je cíleno především pro WWW aplikace. Nemá být zpětně kompatibilní s předchozími verzemi XHTML, takže lze očekávat, že jeho zrod a prosazení do praxe budou pomalé a bolestné, pokud se je vůbec podaří prosadit. Internetová komunita je vůči nekompatibilním změnám čehokoli notoricky nevstřícná.

Důležitou výhodou XHTML je, že jazyk lze snadno softwarově generovat. To se využívá u dynamicky generovaných stránek nebo při automatické konverzi dat.

entity Jelikož se znaky "<" a ">" používají k vymezení značek, stávají se v XHTML speciálními. Chcete-li například zapsat  $x < y,$  nelze to udělat přímo, protože by "<" bylo interpretováno jako zahájení značky. Pro zápis speciálních znaků slouží speciální konstrukce, tzv. *entity*. Zapisují se ve tvaru &jméno;. Nejběžnější entity shrnuje následující tabulka:

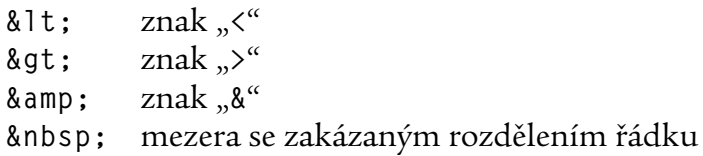

Při použití WYSIWYG editorů se uživatel nemusí o používání symbolů starat.Zapíše-li některý ze speciálních znaků, editor se sám postará o vložení odpovídajícího symbolu.

## 2.4 XHTML versus HTML

Mezi těmito dvěma jazyky existují následující nejvýznamnější rozdíly:

- XHTML požaduje v názvech značek, atributů i standardních hodnot malá písmena. U HTML na velikosti písmen nezáleží.
- V XHTML musí být všechny značky uzavřeny. Nepárové značky se zapisují ve tvaru <značka /> (u HTML stačí jen <značka>).
- $\bullet$  V XHTML všechny atributy musí mít hodnotu. U "pravdivostních" atributů se jako hodnota přiřazuje jméno atributu – například u vypínačů v HTML stačí pro vyznačení zapnuté polohy uvést atribut checked, zatímco v XHTML musí být uveden ve tvaru checked="checked".
- V XHTML musít být hodnota atributu vždy uzavřena do uvozovek nebo apostrofů.

## 2.5 Softwarové nástroje

(X)HTML editory usnadňují vytváření stránek. Teoreticky lze použít libovolný textový editor(např. *Poznámkový blok* z MS Windows). Takový způsob práce však vyžaduje znalost XHTML.

Uživatelsky nejjednodušší jsou WYSIWYG editory, které jsou přímo součástí některých WWW klientů (*Netscape Navigator*, *Mozilla*). Nutno zdůraznit, že WYSIWYG princip je pouze orientační – výsledný vzhled stránky závisí na klientovi. Bohužel editor není vestavěn do nejpoužívanějšího WWW klienta – *MS Internet Explorer*. Nicméně oba výše zmíněné programy jsou k dispozici zdarma.

Při rozsáhlejším používání lze uvažovat o některém specializovaném produktu (*MS FrontPage*, *HomeSite*, *HotDog Professional*, pro Linux *Bluefish* či *Quanta Plus*), které nabízejí i nadstandardní služby, jako jsou správa projektů, hromadné změny vzhledu apod. Považuji za vhodné předvést krátkou ukázku těchto možností, pro vlastní kurz však doporučuji zůstat u jednoduchých WYSIWYG (začátečníci) či textových (pokročilí) editorů, jako je *HTML-Kit* (*http://www.chami.com/html-kit/*) či *1st Page* (*http://www.evrsoft.com/1stpage/*).

Konvertory z jiných datových formátů. Dnes řada programů přímo obsahuje export do (X)HTML. Existují i samostatné konvertory – viz

*http://www.davecentral.com/htmlconv.html http://www.inforamp.net/iramp/inforamp/help/web/conversion.html*

Kvalita výstupu bývá problematická. Není vhodné používat např. *Microsoft Word* a jeho HTML export jako standardní prostředek pro vytváření stránek (HTML kód je nekvalitní a často se zobrazuje chybně).

Kontrolní nástroje – validátory XHTML (zda je stránka korektní), kontrola odkazů apod. Validátory provádějí kontrolu XHTML kódu a upozorňují na chybná či problematická místa. Chyby nemusí způsobovat problémy při zobrazování, nicméně je žádoucí si především v začátcích stránky kontrolovat a zvažovat dopad případných chyb. Validátory jsou k dispozici jak ve formě běžných programů, tak jako on-line služba, které se zadá adresa stránky a validátor ji zhodnotí. Nejběžnější je validátor pocházející přímo od WWW konsorcia (*http://validator.w3.org/*). Odkazy na řadu dalších najdete např. na *http://www.htmlhelp.com/links/validators.htm*.

Jednou z často prováděných kontrol je testování funkčnosti odkazů. Především odkazy směřující na externí servery je třeba kontrolovat, protože adresy stránek se občas měnívají. K tomuto účelu existují programy, které automaticky projdou stránku, server či jeho část a ohlásí nalezené nefunkční odkazy. Také tato služba bývá k dispozici ve formě on-line kontrolních stránek (např. *http://validator.w3.org/checklink*), lze ale použít i běžné programy – např. *Link Sleuth* (*http://home.snafu.de/tilman/xenulink.html*).

## 2.6 Umisťování stránek na server

Nejběžnější postup: vytvořit stránky off-line na vlastním počítači a pak je přesunout na cílový WWW server.

K přesunu se nejčastěji používá běžně dostupné FTP. MS Windows neobsahují vhodného klienta – lze nainstalovat např. volně šiřitelný *CoffeeCup Free FTP*, *FTP Commander* či *FileZilla*. Významným rizikem FTP je, že přenáší uživatelské heslo a jméno v otevřeném tvaru – při odposlechu lze zneužít.

Vhodnější variantou je použití *scp*, které veškerou komunikaci šifruje. Volně šiřitelnou implementací pro operační systém MS Windows je např. *Putty* (*http://www.chiark.greenend.org.uk/*~*sgtatham/putty*), lepší je však použít grafický program *WinSCP* (*http://winscp.vse.cz/eng/*). V Linuxu bývá *scp* součástí distribuce.

## 2.7 Čeština

Nepříjemný problém představují české znaky na WWW stránkách – existuje několik různých kódování češtiny a každý z nejrozšířenějších operačních systémů (rodina produktů firmy Microsoft, Unix/Linux a Mac) používá jiné.

Jednou z možností, jak tento problém řešit, je překódování na úrovni WWW serveru. Vyžaduje to upravený a speciálně konfigurovaný server, který pak automaticky detekuje, z jakého operačního systému k němu uživatel přichází, a upraví stránky pro něj "na míru". Pokud vystavujete stránky na takto připraveném serveru, stačí se jen informovat o kódu, ve kterém stránky předkládat. Dodržíte-li jej, nemusíte se o nic dalšího starat.

Řešení, které žádný server nevyžaduje (a proto je použito i u stránek na přiloženém CD-ROM) je vyznačit použitý kód přímo ve stránce. V tom případě je potřeba v záhlaví dokumentu (mezi <head> a </head>) uvést následující značku:

```
<meta http-equiv="Content-Type"
      content="text/html; charset=kód">
```
kde *kód* závisí na kódování, ve kterém je stránka uložena. Nejčastějšími hodnotami jsou windows-1250 (pokud byla stránka vytvořena v prostředí MS Windows) a iso-8859-2 (pokud pochází z Unixu).

Je třeba frekvententům vysvětlit, jakou cestu mají používat při vystavování stránek na serveru sloužícím pro potřeby kursu.

## 2.8 Cvičení

#### Cvičení:

Vyhledejte v českém/světovém Internetu zajímavé stránky a servery, věnující se vytváření WWW stránek.

#### Cvičení:

Prohlédněte si zdrojový kód jednoduché stránky. Porovnáním s výslednou podoboru se pokuste odhadnout, k čemu slouží jednotlivé konstrukce.

#### Cvičení:

Srovnejte kód stránky vytvořené v HTML a XHTML.

#### Cvičení:

Jaké jsou hlavní cíle a aktivity WWW konsorcia? Hledejte na *www.w3c.org*.

#### Cvičení:

Na jednoduché startovní stránce osoba .html (viz CD-ROM) nahraďte nadpis "Vaše Jméno" svým skutečným jménem a příjmením (použijte např. *Poznámkový blok*) a umístěte ji na server. Ověřte WWW klientem, že se vaše stránka skutečně zobrazuje.

#### Cvičení:

Najděte na serveru *www.w3c.org* aktuální specifikaci klíčových technologií pro Web: XHTML, HTTP a CSS. Udělejte přehled jejich aktuálních verzí.

#### Cvičení:

Pokuste se vyhledat v Internetu některé méně známé WWW klienty (anglicky "browser"). Zkombinujte své výsledky s výsledky ostatních frekventantů kursu a udělejte souhrnný přehled současných klientů. Totéž můžete vyzkoušet i se servery.

#### Cvičení:

Zkontrolujte některou jednodušší stránku on-line validátorem. Analyzujte výsledky.

#### Cvičení:

Vytvořte soubor s příponou .html a zapište do něj větu obsahující znaky s háčky a čárkami. Populární testovací věta je "Žluťoučký kůň úpěl šílené ódy", která obsahuje spoustu různých znaků s diakritickými znaménky. Upravte ji podle pokynů vedoucího kursu a vyvěste na server. Zkontrolujte (pokud možno klienty alespoň ze dvou operačních systémů), zda se zobrazuje korektně. Dávejte pozor především na písmena "š" a "ž", ve kterých se odlišuje kód Microsoftu od standardu ISO 8859–2 používaného v Unixu.

Pokročilí: XHTML stránka má povinný obal tvořený značkami <html>, <head>, <title> a <body> a instrukcí <!doctype>:

```
<!DOCTYPE html PUBLIC "-//W3C//DTD XHTML 1.0 Strict//EN"
    "http://www.w3.org/TR/xhtml1/DTD/xhtml1-strict.dtd">
<html xmlns="http://www.w3.org/1999/xhtml">
\hbox{\tt <html>>}<head><title>Název stránky</title>
</head>
<body>
 ... vlastní obsah stránky ...
</body>
</html>
```
Existují tři varianty XHTML, které se liší sortimentem dostupných značek. Volbu varianty zajišťuje direktiva DOCTYPE. Na výběr máte:

Přísné XHTML (strict), které má výrazně omezený sortiment značek i atributů. Ořezány jsou především veškeré prvky ovliňující vzhled (například atributy pro barvu pozadí či zarovnání). Je určeno pro ty, kteří chtějí skutečně důsledně oddělovat strukturu textu od jeho vzhledu (který se přísným XHTML udělat prostě nedá a je nutno sáhnout po CSS). Výše uvedená stránka používá přísné XHTML.

Přechodové XHTML (transitional) je benevolentnější a obsahuje kompletní sortiment značek známých z běžného HTML světa. Je vhodné pro ty, kteří se nechtějí příliš trápit čistotou kódu. Také umožní velmi přímočarý přechod z HTML a XHTML, protože neomezuje sortiment značek a atributů. Chcete-li použít přechodové XHTML, musí deklarace typu dokumentu vypadat následovně:

<!DOCTYPE html PUBLIC "-//W3C//DTD XHTML 1.0 Transitional//EN" "http://www.w3.org/TR/xhtml1/DTD/xhtml1-transitional.dtd">

S podporou rámů (frameset) obsahuje všechny prvky přechodového a navíc konstrukce pro vytváření rámů (prvky <frameset> a <frame>). Vzhledem k tomu, že používání rámů je krajně nežádoucí (např. proto, že stránku s rámy nelze rozumně založit mezi oblíbené), je záhodno se této variantě vyhnout.

## 3.1 Odstavce

Text na stránce je složen z odstavců. WYSIWYG editory zahájí nový odstavec při stisknutí klávesy Enter . Rozložení slov v jednotlivých řádcích není pevně dáno – klient je pružně uspořádá podle aktuální situace (velikosti písma a okna). Začátky odstavců jsou vlastně jediné pevné body v textu.

Vizuálně většina klientů vyznačuje odstavce svislou mezerou odpovídající vynechanému řádku.

**Pokročilí:** Ve zdrojovém textu se odstavec vymezuje značkou <p>, jejímž tělem je text odstavce. Na začátku odstavce tedy stojí <p> a na jeho konci </p>. Tím je jasně vyznačen jeho rozsah.

Ergonomické studie ukazují, že text z obrazovky se uživatelům čte hůře, než text na papíře. Proto je záhodno udržovat odstavce kratší (cca do pěti řádků), aby se čtenářovu oku usnadnila orientace.

Existuje také možnost ukončit řádek (konce řádků ve zdrojovém textu klient ignoruje, resp. znamenají pro něj totéž co mezera). Ve WYSIWYG nástrojích k tomu slouží vhodná klávesa (často **Shift-Enter** či **Ctrl-Enter**), ve zdrojovém textu značka <br />. Používá se např. při zápisu adres (jméno<br />ulice<br />město).

## 3.2 Písmo

Na WWW stránkách lze používat jen velmi omezený sortiment písem. Spolehnout se lze v podstatě jen na tři speciální druhy písma:

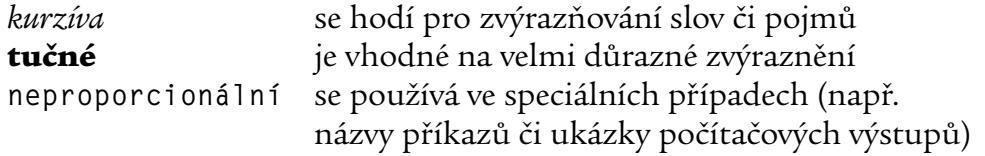

Začátečníci: Ve WYSIWYG editorech se písmo mění obvyklým způsobem – buď je přepínáte přímo při psaní textu nebo později vyberete část textu a nastavíte pro ni příslušné písmo.

**Pokročilí:** Výše uvedená trojice písem je realizována značkami

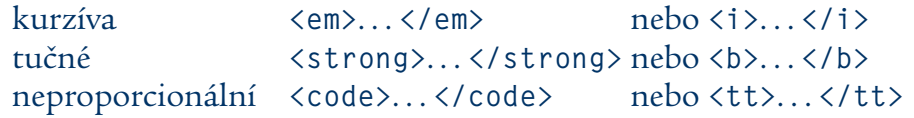

První varianta uvedených značek patří do skupiny tzv. tématických změn písma (<em> znamená zvýraznění, emphasize, <strong> silné zvýraznění a podobně). Druhá varianta představuje fyzické nastavení písma (<i> je kurzíva, italics, <b> tučné písmo, bold, atd.).

Obecně se doporučuje dávat přednost tématickým značkám. Jednak lépe odpovídají charakteru XHTML (vyznačení významu, nikoli vzhledu), jednak nevzbuzují iluzi, že text vždy musí vypadat takto. Například textový klient nemusí mít různé druhy písma vůbec k dispozici a vyznačuje jen barvou.

Existuje možnost nastavit přímo určité konkrétní písmo (např. Arial). WY-SIWYG editory ji mají ve svých nabídkách, ve zdrojovém textu se realizuje pomocí značky <font face="písmo">. . . </font>. Této cestě je záhodno se v každém případě vyhýbat, protože někteří klienti dotyčné písmo nebudou mít k dispozici (různé operační systémy nabízí různé kolekce písem). Výsledky zobrazení bývají v takovém případě velmi neutěšené.

Zvýrazňování odlišným druhem písma umožňuje vizuálně zdůraznit v textu důležité pojmy či věty. Aby neztratilo účinnost, je třeba s ním zacházet úsporně. V jednom odstavci by se nemělo vyskytnou více než několik málo zvýrazněných slov. Je-li zvýrazněna čtvrtina textu, stává se výsledek zmatečným a efekt zvýraznění se ztrácí.

## 3.3 Méně obvyklé úpravy písma

zvětšení/zmenšení Ve Webu existuje i možnost zvětšit či zmenšit písmo (pokročilí: párové značky <big> a <small>). Rozhodně není rozumné používat tuto možnost pro běžné zvýraznění v textu, protože nejednotná velikost vypadá nepřirozeně. Tu a tam může být k užitku zvětšit celou stránku či její část (např. pro texty určené menším dětem nebo pro pozvánky, kde je málo textu a je žádoucí, aby zabral větší plochu). Naopak zmenšují se některé doplňkové texty (informace o copyrightu, poznámky pod čarou a podobně). Chcete-li dosáhnout výrazného zmenšení, vnořte do sebe několik stejných značek – například

```
<big><big><big>obr</big></big></big>
```
zobrazí nápis  $\overline{OD}$ f zvětšený o tři stupně.

- barva Ke zvýraznění lze použít i odlišnou barvu (pokročilí: párová značka <font color="#ččzzmm">, lepší je však využít CSS). Takové zvýraznění bývá velmi nápadné, takže je třeba zacházet s ním opatrně. Je například myslitelné, abyste v odborném textu určitou barvou odlišili názvy určité kategorie (názvy prvků v chemii, rodová a druhová jména v biologii, řeky v zeměpise apod.). Pokud se rozhodnete pro tento způsob zvýraznění, pečlivě volte barvy, aby nekolidovaly s barvou odkazů. CSS umožňuje přiřadit částem textu barevný podklad, což je myslím lepší než měnit výrazněji barvu písmen.
- indexy Poslední možností pro speciální úpravu písma je horní a dolní index (pokročilí: párové značky <sup> a <sub>). Používá se výjimečně, zpravidla ve vzorcích.

Obecně platí, že pro pokročilejší úpravy písma je záhodno používat CSS. Je to jednak systémovější, pohodlnější a dává větší možnosti.

## 3.4 Cvičení

#### Cvičení:

Ve stránce hledani.html(na CD-ROM) nahraďte kurzívu tučným písmem. Připadá vám pro daný text (zvýraznění ovládacích kláves v uživatelské příručce) vhodnější kurzíva nebo tučné písmo?

(Řešení: hledani.html)

#### Cvičení:

Vyberte z denního tisku kratší článek (dva až tři odstavce) a udělejte z něj WWW stránku. Jména osob v něm vyznačte tučně, jména měst a institucí kurzívou.

#### Cvičení:

Vyhledejte (např. ve Zlatých stránkách) adresy pěti firem určitého charakteru (např. autoopravny). Vytvořte stránku s těmito adresami – každá adresa bude tvořit samostatný odstavec, názvy firem zvýrazněte tučně.

#### Cvičení:

Upravte text ze souboru pc.txt (na CD-ROM) do podoby WWW stránky. Rozdělte jej na odstavce a zvýrazněte důležité pojmy.

(Řešení: pc.html)

#### Cvičení:

Připravte pro Web krátké uvítání žáků po prázdninách do nového školního roku.

#### Cvičení:

Vyberte několik hesel z překladového či výkladového slovníku a vytvořte z nich WWW stránku. Snažte se, aby výsledek byl co nejpodobnější originálu.

#### Cvičení:

Napište text (max. 1 stránku) vysvětlující nejdůležitější pojmy některého z předmětů, které vyučujete. Pojmy zvýrazněte tučným písmem.

#### Cvičení:

Jistě máte svého oblíbeného spisovatele, malíře, skladatele, herce. . . Připravte WWW stránku s jeho krátkým životopisem a informacemi o nejvýznamnějších dílech. Jejich názvy zvýrazněte kurzívou.

#### Cvičení:

Typickým příkladem textů, kde se často používá zvýrazňování, bývají učebnice. Vyberte z učebnice svého předmětu cca dva odstavce, kde jsou časté změny písma. Opište je na WWW stránku a snažte se výsledný vzhled co nejvíce přizpůsobit originálu (především používání tučného písma a kurzívy).

#### Cvičení:

Opatřte si knihu o typografii či počítačové typografii a vyhledejte v ní doporučení pro používání různých řezů písma (jako je kurzíva, tučné písmo a podobně). Doporučení ve stručnosti shrňte a prezentujte v podobě WWW stránky. Vždy nejprve uveďte tučně název příslušného řezu jako nadpis. V odstavci pod ním pak stručně popište, v jakých případech se používá.

(Řešení: pisma.html)

#### Cvičení:

Připravte stránku se srovnáním dostupných velikostí písma. Měla by obsahovat krátký text (jen slovo či krátký odstavec) v základní velikosti, jednou, dvakrát, třikrát, čtyřikrát a pětkrát zvětšené a analogicky pět stupňů zmenšení. Jsou všechny stupně odlišné nebo se od určitého stupně písmo již dále nezvětšuje/nezmenšuje? Sledujte, jak se na výsledku projeví, když změníte základní velikost písma svého klienta.

#### Cvičení:

Ve větě

Výsledná podoba stránky zcela závisí na klientovi, kterého váš čtenář používá, a jeho nastavení.

vyznačte barevně slovní druhy:

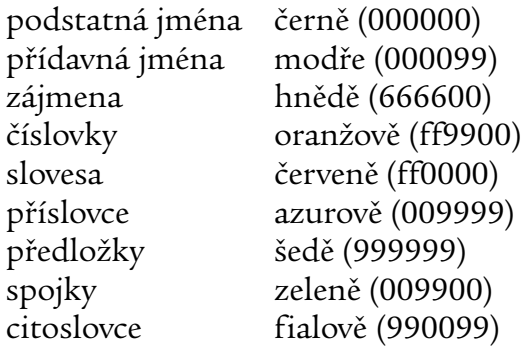

Podstatná jména jsou černá, takže je můžete ponechat v původní barvě textu.

(Řešení: slovnidruhy.html)

#### Cvičení:

Ve zdrojovém textu cgi.html zvýrazněte nadpisy, uvádějící názvy jednotlivých proměnných. Převeďte je na tučné písmo a převeďte na červenou barvu (barva cc0000).

(Řešení: cgi.html)

#### Cvičení:

Vytvořte WWW stránku s následujícím textem:  $H_2O, H_2SO_4, a^2 + b^2 = c^2, A = (a_1, \ldots, a_n)$ 

## 4 Strukturování a formátování textu

Zde vyložené prostředky slouží především ke zvýšení přehlednosti textu a k realizaci některých běžně používaných prvků (např. seznamy).

## 4.1 Nadpisy

Jazyk XHTML používá šest velikostí nadpisů rozlišených čísly. Velikost 1 je největší (nadpis celé stránky), velikost 6 nejmenší (nadpis malé části textu). Vymezují se značkami <h1>... </h1> až <h6>... </h6>. Obsah značky je textem nadpisu. Ve WYSIWYG editorech se zpravidla nastavuje jako styl textu. WWW klient zajistí odpovídající zvýraznění (velké tučné písmo, svislé mezery apod.).

Nadpisům je třeba věnovat značnou pozornost, protože

- usnadňují čtenáři orientaci na stránce
- $\bullet\,$  vyhledávací roboti je zvýhodňují obsahuje-li stránka uživatelem hledané slovo v nadpisu, dostane vyšší skóre než stránka, která je obsahuje jen v běžném textu.

Je tedy záhodno prostřednictvím nadpisů stránku rozdělit na tématické části, jejichž obsah je nadpisem vždy co nejpřesněji charakterizován.

Pro používání nadpisů platí následující zásady:

- Stránka by měla mít *právějeden* nadpis velikosti 1 (nadpis celé stránky).
- V hierarchii velikostí nepřeskakujte. Základní části stránky by měly být nadepsány velikostí 2, jejich části velikostí 3 atd. Nenechte se ovlivňovat vzhledem, je třeba dodržovat hierarchii.
- Nepřehánějte. Je-li stránka rozdělena na příliš malé části, drobí se a ztrácí přehlednost. Hlubší než dvouúrovňové členění (nadpisy velikosti 2 a 3) používejte jen ve výjimečných a odůvodněných případech.

Je třeba rozlišovat mezi titulkem stránky (značka <title> v záhlaví) a jejím nadpisem (značka <h1>). Titulek bude zobrazen v záhlaví okna, vkládá se jako nadpis do záložek, pokud si uživatel přidá stránku mezi oblíbené, a podobně. Měl by stránku stručně charakterizovat bez ohledu na její kontext. Čili nestačí jen "Seznam učitelů", protože v záložkách taková informace mnoho neřekne. Je záhodno doplnit ji o přesnější určení – například "Seznam učitelů ZŠ Pod Břehem, Sedlčany". Někteří klienti mívají problémy se

zobrazováním českých znaků v titulku okna, doporučuji používat zde jen znaky anglické abecedy.

Naproti tomu nadpis stránky (<h1>) bývá výrazně zobrazen na jejím začátku. Často je stránka vybavena standardními navigačními prvky daného serveru, ze kterého vyplývá její kontext – obsahují zpravidla logo či jméno instituce a odkazy na další informace. Proto nadpis může být stručnější a měl by několika málo slovy charakterizovat obsah stránky. Zde je "Seznam učitelů" zcela na místě, protože název školy se jistě vyskytuje někde kolem.

Obecně jsou nadpisy částí výraznými orientačními body pro čtenářovo oko. Proto je třeba jim věnovat dostatečnou pozornost. Měly by stručně (několikařádkový nadpis ztrácí smysl) a výstižně charakterizovat část textu, která za nimi následuje.

#### Cvičení:

Jedním ze cvičení v minulé kapitole bylo opsat krátký novinový článek. Opatřte jej nadpisem.

#### Cvičení:

V textu o použití různých řezů písem z minulé kapitoly (soubor pismo.html) jsme nadpisy formátovali ručně za použití tučného písma. Přepracujte stránku a použijte regulérní nadpisy.

#### Cvičení:

Připravte stránku, která bude obsahovat nadpis velikost 1, za ním krátký odstavec textu, nadpis velikosti 2, opět odstavec textu (klidně tentýž), nadpis velikosti 3, odstavec atd. až po nadpis velikosti 6 následovaný odstavcem textu. Porovnejte, jakým písmem klient zobrazí jednotlivé velikosti nadpisů a jaké mezery vynechá před nimi a za nimi. Zkuste změnit základní velikost písma v klientovi a pozorujte, jak (zda) se změna na stránce projeví.

#### Cvičení:

Soubor videokonference.html na CD-ROM je zárodkem WWW stránky. Vyznačte odpovídajícím způsobem nadpisy jednotlivých částí. Jejich číslování vám naznačuje hierarchii nadpisů v dokumentu.

(Řešení: videokonference.html)

#### Cvičení:

V souboru tunery.html na CD-ROM jsou v chyby v uspořádání nadpisů (odporuje logice). Opravte je. Doporučuji ujasnit si nejprve hierarchii nadpisů a podle toho je pak opatřit odpovídajícími značkami.

(Řešení: tunery.html)

#### Cvičení:

Vytvořte WWW stránku se stručným vlastním životopisem. Rozdělte jej na části *Rodinné zázemí*, *Vzdělání*, *Dosavadní praxe*, *Znalosti a zkušenosti* a *Koníčky a záliby* a opatřete je odpovídajícími nadpisy.

#### Cvičení:

Navrhněte rozdělení a nadpisy jednotlivých částí pro text ze souboru houby.html na CD-ROM.

(Řešení: houby.html)

#### Cvičení:

Napište krátký text (cca 1 stránku) o historii vaší školy nebo vašeho města. Navrhněte jeho rozdělení na části a opatřete je odpovídajícími nadpisy.

## 4.2 Zúžení a zarovnání textu

Zúžený text se používá, pokud chcete část textu výrazně oddělit od jeho okolí (např. citát z jiné publikace či ze zákona, text příkladu, zdrojový text programu nebo jeho výstup).

Zúžený text je uzavřen do párové značky <blockquote>... </blockquote>. WYSIWYG editory většinou nabízejí možnosti "zvětšit odsazení" (zúžit text) a "zmenšit odsazení" (odvolat zúžení).

Pro zarovnání textu přichází na WWW stránkách teoreticky v úvahu čtyři možnosti:

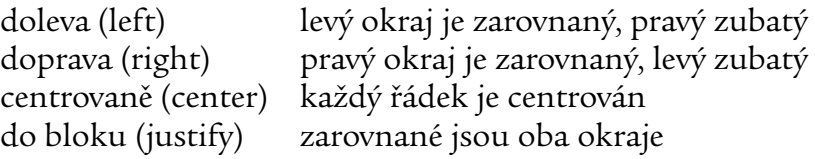

Implicitní je zarovnání doleva. Centrování se používá pro některé speciální případy – např. je možné centrovat nadpisy či krátké texty, jako jsou básně nebo pozvánky. Zarovnání doprava je spíše výjimečné – např. pro podpis dopisu nebo pro odkazy na pokračování textu.

Zarovnání do bloku se běžně používá v knihách, časopisech a novinách. Na WWW stránkách je lepší se mu vyhnout, protože je klient nedovede udělat kvalitně (neumí rozdělovat slova, nemá dostatek manipulačního prostoru pro nastavení mezer). Výsledkem je velmi nerovnoměrně mezerovaný text, který se obtížně čte.

Ve WYSIWYG editorech probíhá nastavení zarovnání opět obvyklým způsobem (např. lze vybrat text a pak z menu zvolit jeho zarovnání).

**Pokročilí:** Nejsystémovějším způsobem pro nastavení zarovnání je použít CSS, konkrétně vlastnost text-align.

Chcete-li zarovnávat přímo v kódu stránky, je situace poněkud komplikovanější, protože zarovnání lze použít v několika případech. Vždy se zapisuje prostřednictvím atributu align="*hodnota*", kde přípustné hodnoty najdete v závorkách ve výše uvedené tabulce.

Chcete-li velmi omezený dosah formátování (jeden odstavec), lze atribut přidělit značkám <p> či <h1> až <h6>. Pokud se odlišné formátování má týkat rozsáhlejšího textu, lze jej uzavřít do párové značky <di v> s odpovídající hodnotou atributu align. Například následující XHTML kód vytvoří centrovaný nadpis následovaný dvěma doprava zarovnanými odstavci:

```
<h1 align="center">Nadpis stránky</h1>
<div align="right">
<p>Toto je první odstavec.</P>
<p>A tady máme druhý.</p>
\langle/div\rangle
```
V přísné verzi XHTML je možnost použití atributu align výzmnamně omezena (je povolen jen v buňkách tabulky). Tam CSS představuje víceméně jedinou možnost.

#### Cvičení:

Vraťte se ještě jednou k opsanému novinovému článku a připojte k němu jméno či zkratku autora. Mělo by být uvedeno pod článkem, zarovnáno k pravému okraji.

#### Cvičení:

Ve zprávě o aktuálním stavu žebříčků ATP a WTA (soubor tenis.html na CD-ROM) oddělte žebříčky nejlepších tenistů a tenistek od okolního textu jejich zúžením (důsledkem je vodorovné odsazení).

#### Cvičení:

Vraťte se ještě jednou k souboru videokonference.html z CD-ROM a všechny nadpisy v něm vycentrujte.

(Řešení: videokonference2.html)

#### Cvičení:

Vytvořte WWW stránku se svou oblíbenou básní či písňovým textem. Její text na stránce centrujte.

#### Cvičení:

Převeďte do Webu libovolný ceník či jeho část (cca 10–15 položek) z vašeho okolí. Jelikož zatím neznáte tabulky, uveďte vždy na jeden řádek název produktu zarovnaný doleva a na dalšířádek jeho cenu zarovnanou doprava.

#### Cvičení:

Napište krátký dopis (např. fiktivní objednávku učebních pomůcek), opatřete všemi náležitostmi, jako je adresa, datum či vaše jméno, a zformátujte podle obvyklých konvencí.

#### Cvičení:

Vypište si na WWW stránku několik citátů. Pod každý uveďte vždy jméno autora, které bude zobrazeno kurzívou a zarovnáno k pravému okraji.

#### Cvičení:

Na stránce ciruvky.html vizuálně oddělte citáty z *Kapesního atlasu hub* od okolního textu. Doporučuji použít pro ně zúžený text.

(Řešení: ciruvky.html)

## 4.3 Seznamy

V XHTML lze vytvářet seznamy tří druhů:

- s odrážkami kdy je každá položka seznamu označena grafickým symbolem (tečkou, pomlčkou apod.)
	- číslované ve kterých jsou jednotlivé položky označeny pořadovými čísly (příp. písmeny)
	- s nadpisy kde položka nese vždy svůj nadpis, jako například v tomto výčtu seznamů

Seznamy s odrážkami a číslované jsou si svou konstrukcí velmi podobné. Liší se jen obalovou značkou, kterou je <ul>... </ul> u seznamu s odrážkami (Unordered List) a <01>... </01> u číslovaného seznamu (Ordered List). Každá položka je v nich obalena značkou <li>. Například

```
<ul>
<li>Text první položky.</li>
<li>A tady je druhá...</li>
<li>A ještě třetí</li>
\langle/ul>
```
Vytvoří seznam s odrážkami o třech položkách.

Seznamy lze libovolně vnořovat, liší se odsazením od levého okraje a grafickou značkou.

Pokročilí: Způsob vyznačení lze předepsat, což se hodí především u číslovaných seznamů, kde lze předepsat způsob číslování a počáteční hodnotu. Typ číslování předepisuje atribut type, jehož hodnoty shrnuje následující tabulka.

- 1 arabské číslice (implicitní)
- i malé římské číslice
- I velké římské číslice
- a malá písmena
- A velká písmena

Atributem start pak lze zadat číslo první položky v seznamu. Bez ohledu na způsob číslování se tato hodnota uvádí vždy číselně.

Toto se hodí například pro sestavování testů:

```
\langleol\rangle<li>Brusel je hlavní město
```

```
<ol type="a">
      <li>Nizozemska</li>
      <li>Belgie</li>
      <li>Francie</li>
      <li>Dánska</li>
      \langle/ol\rangle\langle/li>
...
\langle/ol>
```
Nejkomplikovanější je vytváření seznamů s nadpisy, jejichž texty jsou rozděleny do dvou kategorií: nadpisy položek a texty položek. Celý seznam je obklopen párovou značkou <dl>. . . </dl> (Definition List). Nadpis každé položky je uzavřen do <dt>. . . </dt> a text položky do <dd>. . . <dd>. Například text ze začátku části o seznamech by v HTMl vypadal takto:

```
\langle d \rangle<dt>s odrážkami</dt>
  <dd><p>kdy je každá položka seznamu označena grafickým
   symbolem (tečkou, pomlčkou apod.)</p></dd>
<dt>číslované</dt>
   <dd><p>ve kterých jsou jednotlivé položky označeny
   pořadovými čísly (příp. písmeny)</p></dd>
<dt>s nadpisy</dt>
   <dd><p>kde položka nese vždy svůj nadpis, jako
   například v tomto výčtu seznamů</p></dd>
\langle/dl>
```
Klienti mezi položkami nevynechávají svislé mezery, proto je zpravidla vhodné uzavřít vysvětlující text každé položky do samostatného odstavce, jak ukazuje příklad.

#### Cvičení:

Vraťte se ještě jednou ke stránce o čirůvkách (ciruvky.html) a přepracujte ji na seznam s nadpisy. Jména jednotlivých čirůvek budou tvořit nadpisy v seznamu a popisy k nim se stanou textem jednotlivých položek.

(Řešení: ciruvky2.html)

#### Cvičení:

Reklamní text ze souboru reklama.txt na CD-ROM převeďte do podoby WWW stránky. Název výrobku (*Robot Jája*) by měl být tučně, výčet vlastností převeďte na seznam s odrážkami.

(Řešení: reklama.html)

#### Cvičení:

Vytvořte stránku s pořadovým seznamem žáků ve vaší třídě.

#### Cvičení:

Vytvořte stránku s jednoduchým popisem pracovního postupu – např. uvaření vajíčka natvrdo, uvaření konvice čaje, pověšení obrazu apod. Postup zapište ve formě krátkých bodů opatřených pořadovými čísly.

#### Cvičení:

Vraťte se ještě jednou k testu tunerů (soubor tunery.html). Zvýrazněte rozdělení produktů k jednotlivým výrobcům tak, že ponecháte jména výrobců jako nadpisy velikosti <h2> a z produktů jednoho výrobce uděláte vždy seznam s nadpisy. Jména výrobků budou tvořit nadpisy v seznamu, jejich hodnocení bude vždy tělem dané položky seznamu.

(Řešení: tunery2.html)

#### Cvičení:

Napište stručnou charakteristiku pěti posledních knih, které jste četli. Vytvořte ji jako seznam s nadpisy, kde nadpisem každé položky bude autor a název knihy. Jejím tělem (textem) pak bude vaše stručná charakteristika dotyčného titulu.

#### Cvičení:

Vytvořte stránku s pedagogickým sborem Vaší školy (nebo jeho částí, pokud je příliš rozsáhlý). Uspořádejte jej jako seznam s nadpisy, kde nadpisy jednotlivých položek budou jména učitelek a učitelů a jako text k nim bude vždy uveden seznam předmětů, které učí.

(Řešení: ucitele.html)

#### Cvičení:

Připravte pro své žáky/studenty krátký test (cca 5 otázek). Upravte jej podle obvyklých konvencí – otázky číslujte arabskými číslicemi, jednotlivé varianty odpovědí označte písmeny.

#### Cvičení:

Seznam kapitol uvedený na stránce podklady.html rozdělte mezi osmou a devátou kapitolou na dvě části a přesuňte mezi ně závěrečný odstavec. Ve druhém seznamu by mělo pokračovat číslování z prvního.

## 4.4 Speciální formátování

předformátovaný Tak zvaný předformátovaný textje taková část stránky, u níž je předem dáno text rozložení znaků do řádků a sloupců. K jeho realizaci slouží párová značka <pre>. Pro její obsah klient vyřadí svůj obvyklý formátovací mechanismus a dodržuje původní podobu textu. Zdejší text sází neproporcionálním písmem. Uvnitř <pre> není povoleno používat značky pro formátování textu (nadpisy, seznamy, tabulky a podobně). Povoleny jsou jen změny písma (tučné, skloněné) a odkazy.

#### Cvičení:

Vytvořte WWW stránku se stručným popisem chování příkazu pro výpis

obsahu adresáře (v MS DOSu/Windows dir, v Unixu ls) a vlivu jeho parametrů a voleb. Popis ilustrujte ukázkami výstupů realizovanými značkou <pre>.

#### Cvičení:

Na CD-ROM najdete pod názvy passwd, group a hosts ukázku trojice Unixových konfiguračních souborů /etc/passwd, /etc/group a /etc/hosts. Připravte WWW stránku představující jejich obsah. Každý soubor prezentujte jako obsah značku <pre> a vložte před něj nadpis uvádějící jeho jméno. (Řešení: unixcfg.html)

## 4.5 Cvičení

#### Cvičení:

Vytvořte stránku popisující pravidla některé společenské hry. Můžete vycházet z vlastní praxe nebo z některé publikace Miloše Zapletala či Eduarda Bakaláře.

#### Cvičení:

Připravte WWW stránku s programem některého kina z vašeho okolí. Snažte se, aby její podoba byla pokud možno blízká původní "papírové" verzi. Pokud to nedokážete nebo vám originál nepřipadá nejšťastnější, navrhněte vlastní uspořádání programu. Srovnejte je s originálem a zamyslete se nad jeho přednostmi a nedostatky.

#### Cvičení:

Připravte stránku s cca deseti inzeráty. Můžete vycházet z inzertní rubriky v denním tisku či ze specializovaných inzertních publikací (jako je např. *Annonce*).

#### Cvičení:

Připravte stránku stručně představující předměty, které vyučujete. U každého předmětu by měl být uveden jeho název, třída/ročník a na několika málo řádcích jeho tématický obsah. Zvažte možné způsoby uspořádání a členění předmětů.

#### Cvičení:

Vypracujte přehled nejzajímavějších událostí za poslední týden či měsíc. Přehled by měl být organizován po jednotlivých dnech. Zvažte jeho rozdělení do několika rubrik (globální události, regionální události, kultura, sport. . . ) a navrhněte, zda na první úrovni členění budou stát dny a ty budou rozděleny na části podle rubrik nebo naopak.

#### Cvičení:

Převeďte do Webu první stránku této kapitoly. Výchozí text najdete na CD-ROM v souboru kapitola.txt, obrázek finální podoby (vychází z papírové verze, takže úplné shody se jistě nepodaří docílit, nicméně snažte se o co největší podobnost) v souboru kapitola.gif.

#### Cvičení:

Sestavte WWW stránku s následující pozvánkou:

Sbor dobrovolných hasičů Horní dolní Vás srdečně zve na

#### Hasičský bál

- bohatá tombola
- tři hudby
- malý požár

Koná se v Sokolovně Horní Dolní

3. ledna od 20 hodin

Těšíme se na Vás
# 5 Odkazy

Odkazy jsou jedním ze základních stavebních kamenů WWW. Právě možnost odkazovat ze stránek na libovolné jiné místo Internetu je jedním z důvodů jeho úspěšnosti. Všichni absolventi kursu by si měli odnést základní znalosti ohledně URL, jejich struktury a používání.

Pro práci s URL je výhodné zapnout zobrazování URL aktuální stránky ve WWW klientovi. Naučte frekventanty, jak se to dělá, a doporučte jim zapnout tuto vlastnost (přinejmenším po dobu studia problematiky lokátorů).

### 5.1 URL čili adresy

*Uniform Resource Locator (URL)* vznikl společně s WWW jako univerzální formát adresy, která umožňuje jednoznačně identifikovat valnou většinu informací v Internetu. Není omezen na WWW, pomocí URL lze popsat také adresy pro elektronickou poštu, data dostupná pomocí FTP či vzdálené přihlášení Telnetem.

Pokročilí: WWW Consorcium v současných dokumentech prosazuje obecnější pojem *Uniform Resource Identifier (URI)*. Obecně je URI definováno jako "kompaktní řetězec znaků identifikující abstraktní nebo fyzický zdroj". URL představují podmnožinu URI, a sice takovou, která vychází z přístupového mechanismu používaného pro přístup k danému zdroji.

Jinou specifickou část URI představují *Uniform Resource Names (URN)*, která se snaží přiřazovat informačním zdrojům jednodznačné identifikátory rozdělené do jmenných prostorů. Na rozdíl od URL jsou URN poměrně abstraktní a nezávislé na fyzickém umístění informace.

Mechanismy potřebné pro praktické používání URN zatím neexistují. V podstatě jedinou formou URI, se kterou se současný uživatel setká, jsou URL.

tvar URL Nejčastější tvar URL je

*schéma*://*server*/*cesta*

kde *schéma* určuje přístupový mechanismus (síťový protokol), *server*je adresa serveru, na kterém se informace nachází, a *cesta* identifikuje zdroj v rámci daného serveru. Například lokátor

http://www.seznam.cz/Instituce/Stredni skoly/

identifikuje informaci dostupnou prostřednictvím WWW (přístupový protokol HTTP). Nachází se na serveru *www.seznam.cz* a na něm je identifikována cestou */Instituce/Stredni skoly*. WWW klient se z lokátoru dozví:

- 1. jaký protokol použít pro komunikaci (*HTTP*)
- 2. koho kontaktovat (*www.seznam.cz*)
- 3. co po něm chtít (*/Instituce/Stredni skoly/*)

Nejpoužívanějšími schématy jsou:

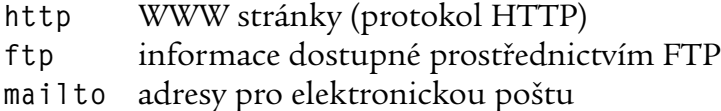

Schéma mailto vybočuje z obvyklé struktury URL. Zde není žádný server a lokátor má tvar mailto:*adresa* – například

mailto:pavel.satrapa@vslib.cz

Cesta v lokátoru zhruba odpovídá cestě k souboru v rámci systému souborů operačního systému. Také vyznačuje posloupnost adresářů, kterými musí server projít, aby se dostal k finálnímu souboru. Na rozdíl od konvencí MS DOS a MS Windows se však pro oddělování adresářů používají normální lomítka, nikoli zpětná. Cesta také nemusí doslovně odpovídat adresářové struktuře na serveru. Součástí jeho konfigurace mohou být pravidla, která určitou cestu v požadovaných URL změní na zcela jinou cestu na disku serveru. Přinejmenším pokročilým je vhodné tuto vlastnost předvést v praxi s vhodně nakonfigurovaným serverem.

V lokátorech se také rozlišují malá písmena od velkých – na to je frekventanty třeba důrazně upozornit. Stránky se často vytvářejí v prostředí operačních systémů firmy Microsoft, které nerozlišují malá písmena od velkých. Pokud v nich panuje nesoulad, při prohlížení stránek na lokálním disku vše vypadá funkčně. Po umístění na server se však vyskytnou chyby typu "soubor nenalezen".

Je vhodnou konvencí zvyknout si používat v názvech souborů a adresářů zásadně malá písmena a toto pravidlo důsledně dodržovat. Pak k podobným problémům nedochází<sup>1</sup>. Je také třeba důrazně nedoporučit používání znaků s diakritikou, mezer a dalších potenciálně problémových znaků v názvech souborů a adresářů. Ideální je držet se ve jménech (a tím i v lokátorech) písmen anglické abecedy, číslic, pomlček a teček.

<sup>1</sup> Ovšem občas k nim mohou vést automatické nástroje. Například HTML export z některých verzí MS Wordu ukládá obrázky pod názvem ImageN.gif, ale do stránky vkládá odkazy na imageN.gif.

aktivní stránky Dost často se dnes uživatelé mohou setkat s tzv. *aktivními stránkami* – tedy takovými, které jsou konstruovány za běhu podle požadavků uživatele. Původně se jednalo především o výsledky hledání v databázích, avšak v současnosti podobný přístup používá celá řada serverů.

> URL vedoucí k aktivní stránce se pozná podle toho, že v cestě obsahuje otazník, za nímž následují další informace. Otazník tak rozděluje cestu na dvě části. První identifikuje program, který stránku konstruuje. Druhá část pak obsahuje informace, které WWW server předá dotyčnému programu jako podklady (parametry) pro vytvoření stránky.

> Například server *Lupa* (*www.lupa.cz*) používá tento mechanismus prakticky pro veškerý svůj obsah. Typický lokátor zdejšího článku má tvar

http://www.lupa.cz/clanek.phtml?show=1758

To znamená, že zobrazení článku má na starosti program identifikovaný cestou *clanek.phtml*, kterému se jako parametr předá identifikační číslo článku (zde *show=1758*).

Aktivní stránky obecně mívají pomalejší dobu odezvy, protože je server musí vždy konstruovat a neukládají se do vyrovnávacích pamětí.

#### Cvičení:

Vymezte jednotlivé části v následujících URL. Které lokátory jsou aktivní?

*http://www.bbc.co.uk/czech/news1.shtml http://www.root.cz/clanek.phtml?id=822 http://ekonomika.idnes.cz/ekoakcie.asp?r=ekoakcie http://www.microsoft.cz/ http://www.google.com/search?q=web+design http://dir.seznam.cz/Veda/Technika/Letecka technika/ ftp://ftp.cesnet.cz/pub/apache/dist/README.html*

#### Cvičení:

Chci získat z WWW serveru *pes.internet.cz* stránku, ke které vede cesta */clanky/15218 0 0 0.html*. Jak bude vypadat URL? Zkuste je zadat do svého WWW klienta, zda se stránka načte – mělo by se jednat o článek o Thoru Heyerdahlovi.

#### Cvičení:

Projděte několik URL ze záložek svého WWW klienta (*Oblíbené stránky*). Rozdělte je na části (schéma, server, cesta). U aktivních identifikujte cestu k programu a předávané parametry.

#### Cvičení:

Projděte si několik (cca 10) svých oblíbených či všeobecně populárních serverů. Na každém z nich si prohlédněte několik běžných stránek a sledujte jejich URL, která klient zobrazuje. Následně server zařaďte do jedné z kategorií:

- používá převážně statické stránky
- počet statických i aktivních stránek je podobný
- používá převážně aktivní stránky

Stanovte percentuální zastoupení jednotlivých skupin ve vámi zkoumaném vzorku serverů. Případně své výsledky dejte dohromady s kolegy, abyste si udělali obrázek o způsobu vytváření stránek v současném Internetu.

# 5.2 Použití na stránce – vytváření odkazů

Odkaz na WWW stránce má dvě složky: cílovou adresu a viditelný text. Viditelný text klient zobrazí uživateli. Aby naznačil, že se jedná o odkaz, zobrazí jej odlišnou barvou a podtrhne. Cílová adresa je URL, na které se WWW klient přesune, když uživatel zvolí tento odkaz.

Začátečníci: XHTML editory (WYSIWYG či zdrojové) zpravidla nabízejí nástroj na vkládání odkazů. Uživatel vyplní cílovou adresu a text (případně vyznačí text a prohlásí "toto budiž odkazem") a editor vloží do stránky potřebný kód.

**Pokročilí:** Odkaz se vkládá prostřednictvím značky <a>. Jedná se o značku párovou a její obsah tvoří viditelný text odkazu. Cílová adresa se zadává prostřednictvím atributu href – například

#### <a href="http://www.seznam.cz/">server Seznam</a>

Je důležité mít na paměti, že odkaz je zároveň formou velmi silného zvýraznění textu (jeho odlišná barva je v textu velmi nápadná). Proto je třeba věnovat patřičnou péči volbě textu tvořícího jeho viditelnou podobu. Platí následující zásady:

- Měl by výstižně charakterizovat svůj cíl. Charakteristika by měla být textem odkazu, nikoli v okolní větě.
- Měl by být stručný (nejčastěji 1–3 slova). příliš dlouhý text odkazu je nepřehledný.
- Měl by být vzácný. Stejně jako v případě jiných způsobů zvýraznění jejich příliš častý výskyt tříští okolní text. Chcete-li do stránky zařadit větší množství odkazů, je lépe nevkládat je do textu, ale udělat z nich samostatný seznam, tabulku či je jinak vyčlenit.
- Okolní interpunkce (závorky, čárky, tečky, uvozovky apod.) by neměla být součástí textu odkazu.

Za obecný nešvar je považováno nadepisovat odkazy "klikněte zde". Tento text uživateli neříká vůbec nic. Důležité je zvýraznit co se čtenář dozví, když klikne. Proto je třeba věnovat dostatečnou péči formulacím vět. Například místo

Vlastnosti našeho produktu XY najdete zde. Zajímají-li Vás možnosti jeho použití, klikněte zde. Pro kompletní ceník klikněte zde.

(odkazy jsou zvýrazněny tučně) je podstatně vhodnější následující formulace:

**Skvělé vlastnosti** našeho produktu jej předurčují pro řadu možných **použití**. Pokud vás zaujal a přemýšlíte o koupi, podívejte se na **kompletní ceník**.

Všimněte si, jak je ve druhé variantě zvýrazněno to, co je důležité. Poskytuje čtenářovu oku podstatně lepší upoutávky pro orientaci.

#### Cvičení:

V textu ze souboru vyhledavace.html na CD-ROM udělejte ze jmen serverů odkazy vedoucí na jejich titulní stránky.

(Řešení: vyhledavace.html)

#### Cvičení:

Do některé ze stránek, kterou jste vytvořili v rámci kursu, přidejte pod text své jméno, jakožto jméno autora. Zarovnejte je k pravému okraji a udělejte z něj odkaz vedoucí na vaši E-mailovou adresu. Aby vám čtenář snadno mohl poslat elektronický dopis.

#### Cvičení:

Najděte pět zajímavých stránek relevantních pro vámi vyučovaný předmět. Vytvořte WWW stránku, která bude obsahovat těchto pět odkazů – ke každému uvede jeho jméno a stručný popis (několik slov až jeden odstavec).

#### Cvičení:

Napište stručný text o tom, které současné automobily se vám líbí a proč. Z názvů jednotlivých modelů udělejte odkazy na stránky s podrobnějšími informacemi o daném automobilu. Mohou vést například na server www.auto.cz (jelikož používá rámy, lokátory jednotlivých stránek nejsou v klientovi viditelné; použijte možnost "Otevřít v novém okně", abyste zjistili URL stránky věnované danému automobilu.

Analogické cvičení lze pochopitelně provést s libovolnou tématikou (houbařská expedice s odkazy na informace o jednotlivých houbách; nejslavnější české hrady s odkazy na jejich domácí stránky, významné osobnosti 20. století s odkazy do některé on-line encyklopedie a podobně).

#### Cvičení:

Vytvořte seznam frekventantů kursu s jejich elektronickými adresami. Adresy by měly být odkazy se schématem "mailto", aby se pouhým kliknutím dal zaslat E-mail libovolnému z účastníků.

#### Cvičení:

Vytvořte stránku obsahující odkazy na vaše oblíbené WWW stránky (např. podle obsahu záložek vašeho WWW klienta). Rozdělte je do tématicých skupin a ty vyznačte nadpisy (můžete použít nadpisy částí stránky <hn> nebo seznam s nadpisy <dl>).

#### Cvičení:

Přeformulujte text stránky skola.html tak, aby neobsahoval odkazy pojmenované "zde".

(Řešení: skola.html)

### 5.3 Absolutní a relativní URL

Všechny dosavadní lokátory byly absolutní. To znamená, že obsahují kompletní definici adresy – schéma, server i cestu. Jsou zcela nezávislé na svém okolí a ať je použijete kdekoli a jakkoli, vždy odkazují na jeden a tentýž cíl.

V rámci stránek však používání absolutních lokátorů nemusí vždy být praktické.Jedná-li se o související kolekci stránek (například publikace rozložená do několika WWW stránek – obsah a jednotlivé kapitoly), které jsou navzájem provázány odkazy, je v nich použití absolutních lokátorů nevýhodné ze dvou důvodů:

- lokátory jsou zbytečně dlouhé
- $\bullet~$  při přesunu stránek (např. na jiný server či do jiné části tohoto serveru) je třeba všechny odkazy předělávat

Obě vlastnosti společně způsobují vznik zbytečných chyb.

V tomto případě je výhodnější říci "tento odkaz vede na stránku uvod . html, která je na stejném místě, jako tato stránka".To můžete udělat – jako lokátor uvedete pouze název souboru.

V tom případě se jedná o tak zvané *relativní URL*, které se posuzuje vůči lokátoru stránky, na které se vyskytlo. Není tedy samostatné, ale je nutno znát také místo, odkud vychází.

vyhodnocení Pokud se na stránce vyskytne relativní URL, zachází s ním klient takto: lokátoru

- 1. Vyjde z URL stránky, která obsahuje relativní lokátor.
- 2. Najde v URL poslední lomítko a odřízne vše za ním (ponechá tedy schéma, server a cestu až po adresář, ve kterém se soubor nachází).
- 3. Místo odříznuté části připojí na konec relativní lokátor.

Tímto postupem z lokátoru stránky a relativního lokátoru v ní obsaženého vytvoří nové absolutní URL identifikující cíl daného odkazu. Když jej uživatel zvolí, klient půjde na tuto adresu.

Například když se na stránce s adresou

http://www.kdesi.cz/doc/english/tutorial.html

vyskytne odkaz vedoucí na help.html, klient odřízne část za posledním lomítkem, čímž vznikne

http://www.kdesi.cz/doc/english/

a připojí help.html, takže cílem dotyčného odkazu je stránka

http://www.kdesi.cz/doc/english/help.html

V relativních odkazech je možné se nořit i hlouběji, když v něm uvedete lomítko. Pokud by naše stránka obsahovala odkaz tutor/1.html, vedl by na stránku

```
http://www.kdesi.cz/doc/english/tutor/1.html
```
Naopak je možné se i vynořovat použitím dvou teček (podobně jako v MS DOSu). Každá dvojice teček oddřízne vždy jeden adresář. Takže odkaz na ../czech/index.html by vedl na stránku

http://www.kdesi.cz/doc/czech/index.html

A konečně když lokátor zahájíte lomítkem, odřízne se z výchozího URL celá cesta (zůstane jen schéma a server) a nahradí se relativním URL. Odkaz na /data/file1.zip by proto vedl na

http://www.kdesi.cz/data/file1.zip

**Pravidla použití:** jsou jednoduchá. Relativní lokátory se zpravidla používají pro odkazy na stránky ležící na stejném serveru. Pokud je soubor hodně blízký (ve stejném adresáři nebo poblíž něj), použije se jako URL jen jméno souboru, případně doplněné o zanoření do podadresáře či naopak povystoupení o adresář výše. Když je cesta na serveru diametrálně odlišná (vede do úplně jiné sekce), používá se lokátor začínající "/", kterým předepíšete celou cestu.

Vedle úspory psaní je hlavní výhodou relativních odkazů skutečnost, že umožňují bezproblémově přesunout stránky jinam. Pokud jsou mezi sebou provázány relativními odkazy (např. jen jmény souborů, když všechny sídlí ve stejném adresáři), nemusí se na nich při stěhování měnit vůbec nic.

#### Cvičení:

Na stránce s URL http://www.kdesi.cz/info/cz/cenik.html se vyskytují odkazy s následujícími lokátory:

- 1. info.html
- 2. /sw/download.html
- 3. http://www.seznam.cz/Firmy/
- 4. ../../sw/download.html
- 5. ../en/pricelist.html
- 6. doc/manual.html

Jaké jsou absolutní cílové adresy, na které dotyčné odkazy vedou? (Řešení: odkazy.txt)

#### Cvičení:

Prohlédněte si zdrojové texty několika stránek z Internetu. Studujte, jak jejich autoři používají absolutní a relativní URL.

#### Cvičení:

Na CD-ROM v adresáři se cvičeními pro tuto kapitolu je několik XHTML souborů. Zkopírujte si je na pevný disk a přidejte k nim nový soubor, nazvaný index.html, do kterého vložíte odkazy na jednotlivé soubory z tohoto adresáře. Odkazem udělejte vždy jméno souboru a připojte k němu krátký komentář, o co se jedná. V odkazech použijte relativní lokátory (jen jména souborů). Vyzkoušejte, zda se soubory správně otevírají.

#### Cvičení:

Na CD-ROM najdete soubory str1.html, str2.html a str3.html, které představují tři po sobě jdoucí stránky jakéhosi textu. Propojte je navzájem odkazy – na každou z nich přidejte odkazy na následující a předcházející stranu. U odkazů použijte relativní lokátory.

(Řešení: str2.html)

#### Cvičení:

Vytvořte malý receptář. Připravte stránky zhruba pro pět receptů. Každý napište na samostatnou WWW stránku. Dále vytvořte titulní stránku se seznamem dostupných receptů. Seznam bude obsahovat odkazy na jednotlivé recepty. Kromě toho na stránky jednotlivých receptů vložte odkazy "další recept" a "předchozí recept", které umožní uživateli postupně je procházet jeden za druhým.

Vzájemné odkazy realizujte pomocí relativních URL. Vyzkoušejte si jejich výhody – přesuňte kolekci stránek na jiné místo a sledujte, jak se funkčnost nezmění. Pozorujte absolutní lokátory, které z nich WWW klient vytváří.

(Řešení: recepty.html)

# 5.4 Odkazy na části stránek

Tato problematika patří mezi poněkud složitější. Ovšem na druhé straně občas i začátečník potřebuje vytvořit odkaz na určité přesné místo své stránky. Ponechám na uvážení školitele, zda látku zařadí do kursů na začátečnické úrovni. Pokročilí by ji jistě měli absolvovat.

Kromě odkazu na stránku se ve WWW lze odkázat i na určité místo uvnitř ní – např. na některý obrázek či její část. Nejprve je do cílové stránky třeba vložit návěstí. Jedná se o neviditelný prvek, jehož jediným cílem je vytvořit cíl pro odkazy. Návěstí se vkládá značkou

```
<a name="jméno">. . . </a>
```
Chcete-li například přidělit návěstí jménem instalace nadpisu odpovídající části stránky, můžete použít

```
<h2><a name="instalace">Instalace programu</a></h2>
```
Textu uvnitř značky je přiřazeno návěstí. Jméno je identifikuje – musí být jednoznačné v rámci dané stránky. Funguje tak, že když klient dostane ke zobrazení URL obsahující návěstí, získá z WWW odpovídající stránku a posune ji tak, aby zobrazený obsah začínal začátkem textu označeného daným návěstím.

Nové verze XHTML dovolují definovat návěstí i prostřednictvím atributu id, který můžete přiřadit libovolné značce. Jeho hodnotou je jméno návěstí. Výše uvedená konstrukce je tedy ekvivalentní modernější

<h2 id="instalace">Instalace programu</h2>

Návěstí se do URL vkládá prostřednictvím znaku "#", za kterým následuje jméno návěstí. Například lokátor

http://www.kdesi.cz/doc/uvod.html#hardware

říká, že klient má zobrazit WWW stránku s adresou danou lokátorem http://www.kdesi.cz/doc/uvod.html a na ní poskočit na návěstí hardware.

Pokud vytváříte odkaz na návěstí, které se nachází na té samé stránce, napište prostě jen #*návěstí*.

#### Cvičení:

Ve stránce houby.html na CD-ROM přiřaďte nadpisu *Jedovaté houby* návěstí se jménem jedovate. Upravený soubor umístěte na WWW server. Jak bude vypadat URL vedoucí na toto návěstí? Vyzkoušejte je.

#### Cvičení:

Na začátek stránky desatero.html přidejte obsah. Postupujte následovně: Každému z deseti nadpisů přiřaďte jednoznačné návěstí, použijte například jména d1 až d10. Za nadpis stránky zkopírujte texty nadpisů (ideálně se pro tento účel hodí číslovaný seznam) a udělejte z nich odkazy vedoucí na jednotlivá návěstí.

(Řešení: desatero.html)

#### Cvičení:

Udělejte abecední seznam žáků některé z vašich tříd (můžete též použít celkem libovolný abecední seznam, například výsledek vaší práce v některém z předchozích cvičení). Seznam rozdělte na části podle počátečních písmen jednotlivých jmen a na jeho začátek přidejte "rozskok" podle počátečního písmene. Jedná se o seznam písmen, kde každé písmeno představuje odkaz, který uživatele přivede na první jméno, které začíná tímto písmenem.

#### Cvičení:

Vložte na některou stránku poznámku pod čarou. Poznámku umístěte až na konec stránky a oddělte buď svislou mezerou nebo vodorovnou čarou (značka <hr />). Opatřete ji viditelným pořadovým číslem a přiřaďte mu návěstí. Na odpovídající místo textu pak do horního indexu vložte dané pořadové číslo, které vede na návěstí poznámky. Text by měl být dostatečně dlouhý, aby se dala prověřit funkčnost vaší konstrukce.

(Řešení: poznamka.html)

# 6 Grafika pro WWW stránky

Obrázky a další grafické prvky stránek hrají ve WWW velmi významnou roli. Na jedné straně při vhodném použití výrazně zvyšují atraktivitu stránek. Na straně druhé citelně zvětšují objem přenášených dat a zpomalují odezvy. Je proto velmi důležité, aby se absolventi kursu naučili s grafikou správně zacházet.

### 6.1 Grafické formáty

Příprava grafiky pro Web představuje do značné míry hledání vhodného kompromisu mezi kvalitou obrázku a velikostí dat. Volba grafického formátu má v této oblasti velmi významný vliv.

Všechny používané formáty dosahují zmenšení objemu dat dvojí cestou. Jednak používají kompresní algoritmy, které v podstatě nahrazují často používané sekvence bitů zkratkami. Druhou cestou ke zmenšení velikosti souborů je vynechání určité grafické informace – například redukcí počtu barev ve formátech GIF či PNG nebo zjednodušením (zkreslením) barevné informace, kterou používá JPEG. Tato druhá složka je uživatelem výrazně ovlivnitelná a má také značný dopad na obrazovou kvalitu.

GIF je nejstarší z používaných grafických formátů. Jeho charakteristickou vlastností je, že používá omezenou paletu barev (maximálně 256). Právě počet barev (nejčastěji se používají mocniny dvojky) má významný vliv na kvalitu a velikost obrazu. Problémem GIFu je, že používá patentovaný kompresní algoritmus a držitel patentu začal ve druhé polovině devadesátých let požadovat poplatky po autorech programů, které s ním pracují. Z toho důvodu byla podpora GIFu z některých programů odstraněna a doporučuje se nahradit jej na WWW stránkách soubory ve formátu PNG. V současné době ale končí platnost patentu, takže používání GIFu opět nebrání zásadní důvody.

PNG byl navržen především jako náhrada GIFu. Používá efektivnější (a nepatentované) kompresní algoritmy, je však méně efektivní při práci s barvami. Velikost stejného obrázku uloženého ve formátu GIF a PNG bývá podobná (závisí na konkrétním programu, jak efektivně dokáže oba formáty generovat). Existuje i možnost ukládat soubory bez barevné redukce (true color), ovšem výsledné soubory jsou tak velké, že pro WWW nemá tato možnost žádný smysl. Doporučuje se používat jej místo GIFu, dosud se však významněji neprosadil.

JPEG je formát navržený speciálně pro ukládání fotografií. Na rozdíl od předchozích dvou je ztrátový – neukládá všechny obrazové informace, ale jen jejich zjednodušenou verzi. Toto zjednodušení vychází z vlastností lidského oka a je navrženo tak, aby jeho viditelný dopad byl co nejmenší. Například vychází ze skutečnosti, že oko je citlivější na změny jasu než na změny barvy.

Míru zjednodušení nastavuje uživatel při vytváření souboru. Zpravidla se udává v procentech, kde 100 % znamená maximální kvalitu obrazu, ovšem velký soubor. Naproti tomu nízké hodnoty způsobí značnou kompresi dat, za cenu viditelného zhoršení obrazu. Nastavování míry kvality se provádí v různých programech různě (některé používají místo procent slovní stupnici a podobně).

**Jaký zvolit?** Použitý grafický formát má zásadní vliv na kvalitu a velikost obrázku. Každý případ by měl autor stránky posuzovat individuálně a experimentovat s parametry při ukládání, nicméně existují obecně platná pravidla, která ve většině případů nezklamou.

Podle nich je na obrázky charakteru fotografie či malby (velký počet barev a plynulé přechody mezi nimi) nejvhodnější JPEG. Jeho kompresní algoritmus je pro takovéto případy optimalizován a přináší jednoznačně nejlepší poměr mezi velikostí a kvalitou. Pro obrázky charakteru kresby či nápisy (jsou charakterizovány menším počtem barev a ostrými hranami) bývají naopak lepší formáty s omezeným počtem barev – PNG nebo GIF.

Na přiloženém CD-ROM v souboru podklady/grafika/srovnani.html najdete praktické porovnání výsledků použití různých formátů s různými parametry. Na jeho základě lze frekventantům předvést, jaké jsou reálné dopady této volby.

Pokročilí: V běžných grafických formátech jsou data ukládána po řádcích shora dolů. Ve Webu se však často využívá možnost postupného zobrazování, kdy uživatel vidí poměrně brzy hrubý náhled obrázku, který se postupně zlepšuje. V případě GIFu a PNG se jedná o tak zvané prokládání, u JPEG o jeho progresivní variantu (vlastně do souboru nejprve uloží obrázek s velmi nízkou kvalitou a k němu pak doplňuje další data, která jej převedou na lepší kvalitu). O použití těchto možností se rozhoduje při ukládání obrázku.

## 6.2 Pořizování obrázků pro Web

Existuje několik způsobů, kterými si lze obstarat obrázky pro WWW stránky. Těmi nejběžnějšími jsou:

Použití hotového obrázku. Existují kolekce volně dostupných obrázků, které lze k tomuto účelu využít. Dají se zakoupit jako samostatný produkt na CD-ROM, jsou součástí jiného produktu (např. některé programy firmy Corel bývaly doprovázeny slušnou galerií) nebo jsou k dispozici na Internetu. Hlavní výhodou této cesty je, že je bezpracná. Úskalí spočívá v tom, že uživatel nemůže ovlivnit sortiment a kvalitu obrázků – ten potřebný buď k dispozici je nebo není. Kromě toho je zapotřebí dávat pozor na autorská práva. Zdaleka neplatí, že vše, co člověk najde v Internetu, může zařadit na vlastní stránku. Je třeba se ujistit, že toto použití obrázků z daného zdroje je legální.

Digitální fotoaparát. Web je jednou z příčin rychlého rozvoje digitální fotografie, který v současnosti zažíváme. Digitální fotoaparát představuje rychlou cestu, jak převést obrazy našeho okolí do počítače. Součástí kursu by určitě mělo být předvedení této technologie<sup>1</sup>. Digitální aparáty jsou stále ještě poměrně drahé, ale představují ideálního pomocníka při dokumentaci našeho denního života.

**Skener.** Dříve bylo nejobvyklejší cestou pro digitalizaci obrazů z našeho okolí jejich vyfotografování a následné skenování fotografií. Digitální fotoaparáty tuto variantu částečně odstavily na vedlejší kolej, nicméně stále ještě představuje levnější, i když méně pohotovu alternativu. Skenovat lze navíc dokumenty, obrázky z učebnic a další materiály. Proto není rozumné tuto cestu zcela zavrhovat. Také skener by měl být frekventantům předveden v praxi, aby si uměli udělat představu o jeho schopnostech.

**Grafický editor.** Chcete-li vytvořit obrázek zcela "na zelené louce", lze použít grafický editor. Tato cesta se používá například pro přípravu grafického menu či orientačních prvků stránky, které se prostě nedají nafotit. Další oblastí využití je kreslenírůzných schémat či vytváření zcela volné grafiky (kresby, malby). Na rozdíl od všech předchozích představuje grafický editor povinnou výbavu autora stránek, protože určité úpravy grafických souborů je třeba dělat vždy. O problematičnosti jeho volby a doporučených variantách jsem se zmiňoval v pokynech pro realizaci kursů.

# 6.3 Úprava obrázků

Obrázek je zpravidla třeba před umístěním na WWW stránku upravit – změnit velikost, doplnit nápis či vyretušovat kazy a uložit ve vhodném formátu. To vše probíhá v grafickém editoru. Uživatel přitom vychází z následujících rozhodnutí:

**Zda vůbec obrázek dávat na stránku.** Nepříjemnou vlastností obrázků je, že konzumují značný objem dat a zpomalují tak načítání stránky. Obecné pravidlo zní, že celková velikost stránky a všeho materiálu na ní

<sup>&</sup>lt;sup>1</sup> Pokud ji všichni účastníci již neznají – není nutné nosit dříví do lesa.

umístěného by neměla přesáhnout 50 KB. Jednou z možností, jak snížit objem dat konzumovaných obrázky, je některé z nich vynechat.

Autor by si měl uvědomit, jakou roli obrázek na stránce hraje. Zda nese hlavní informaci (umělecké dílo na stránce galerie), doplňuje text (fotografie domu na stránce realitní kanceláře) nebo je čistě zkrášlujícím prvkem (ozdobný oddělovač mezi dvěma částmi textu). Podle toho je třeba zvážit, které obrázky jsou na stránce funkční a které lze oželet, pokud je celková velikost dat příliš velká.

**Velikost obrázku.** Jedním z nejefektivnějších způsobů úspory dat je zmenšení rozměrů obrázku. Obecně by mělo platit, že celková šířka stránky (na kterou mají obrázky vliv) by neměla přesáhnout 600 pixelů, aby při prohlížení neměli problémy ani uživatelé s nižším rozlišením obrazovky.

Obecně by se autor měl snažit rozměry pokud možno co nejvíce zmenšit. V běžných případech se rozměry zpravidla pohybují mezi 200 a 400 pixely. Obrázek je pochopitelně v určitém vztahu k okolnímu materiálu stránky, což může také mít určité dopady na jeho vhodnou velikost.

Při zmenšování je především třeba, aby zůstala zachována informace, kterou obrázek přináší. Pokud obraz obsahuje detaily, které zmenšením nenávratně zanikají (názvy ulic na mapě), je nejvhodnější umístit do stránky náhled (thumbnail). Náhled je zmenšenou verzí obrázku, která nezabere mnoho dat a dá uživateli představu, co asi tak daný obrázek představuje. Náhled je zároveň odkazem a pokud na něj uživatel klikne, dostane velkou verzi obrázku.

**Grafický formát a jeho parametry.** Tuto problematiku jsme nastínil již dříve. Volba je často výsledkem experimentů, kdy autor vyzkouší několik alternativ a vybere tu z nich, která nabídne nejlepší poměr mezi velikostí dat a obrazovou kvalitou.

Parametry pro uložení se liší v závislosti na použitém formátu. V případě JPEG se jedná o kvalitu (míru "násilí", kterého se na obrazu dopustí kompresní algoritmus). U formátů PNG či GIF počet barev a použití rozptylu. Rozptyl (dithering) se snaží nahradit barvu, která není k dispozici, směsí různobarevných teček, která se jí podobá. Obrázky s rozptylem jsou kvalitnější, ale větší – viz praktické srovnání formátů při uložení fotografie na CD-ROM.

Obecně platí, že se autor snaží najít parametry, při kterých je velikost souboru co nejmenší a obrazová kvalita akceptovatelná.

Předveďte frekventantům v praxi nejběžnější úpravy, se kterými se při přípravě materiálu pro Web setkají. Určitě sem patří změna velikosti a následné zaostření, tonální a barevné úpravy, ukládání do různých formátů a s ním spojená redukce počtu barev pro GIF a PNG. Zvažte i odstraňování drobných kazů a tolik populární vrhání stínu. Použijte dohodnutý grafický editor. Frekventanti by si potřebné úkony měli procvičit v praxi.

# 6.4 Vkládání do stránek

**Začátečníci:** WYSIWYG editory nabízejí nástroje pro vkládání obrázků. Uživatel v dialogovém okně vyplní název a případně umístění(lokátor, zpravidla relativní) obrázku. Důležité je vyplnit i jeho textový popis, který je *povinný* (slouží pro negrafické klienty). Pokud je editor nedoplňuje automaticky, musí se zadat i rozměry obrázku.

Pokročilí: Vložení obrázku do stránky zajistí značka

```
<img src="lokátor" alt="popis"
     width="šířka" height="výška" />
```
Lokátor udává adresu obrázku. Popis představuje textovou alternativu, určenou pro negrafické klienty. Měl by několika málo slovy popsat, co je na obrázku. Šířka a výška udávají rozměry obrázku v pixelech. Mělo by se jednat o jeho skutečné rozměry. Pokud uvedete jiná čísla, WWW klient obrázek přizpůsobí zadaným rozměrům, což je krajně nežádoucí (zhoršuje se tím poměr kvalita/objem dat).

Je-li obrázek odkazem (např. u náhledů), často se hodí doplnit značce <img> také atribut border="0", aby se nezobrazoval rámeček kolem obrázku (nebo zajistit totéž vlastností border: 0 v CSS). Stránka většinou vypadá výrazně lépe bez něj.

Obrázky v textu je zpravidla nejvhodnější centrovat a vkládat jako samostatný odstavec, aby byly odděleny svislou mezerou od okolního textu. Lze je nechat i obtékat textem (atribut align="right" nebo left, v CSS vlastnost float), ale to je vhodné pouze pro skutečně malé obrázky. Občas je potřeba některému textu předepsat, aby začínal až pod obtíkaným obrázkem. V tom případě je třeba sáhnout po značce <br clear="all" />. Bohužel je <br> jedinou značkou, které byl přiřazen tento atribut. Její nejvhodnější umístění je na konec odstavce, který má být poslední obtékající. Pokud v té době již není obtékán žádný obrázek, nemá žádný význam. V CSS lze vlastnost clear se stejným významem přidělit libovolnému prvku.

Pokud chcete k obrázku připojit popisek, umístěte jej pod něj a vycentrujte stejně jako obrázek. Většinou vypadá lépe, když jsou popisky zobrazeny jiným písmem než běžný text (např. kurzívou).

Je-li obrázek součástí běžného řádku, lze předepsat jeho vertikální zarovnání vůči okolnímu řádku. Realizuje se opět atributem align, tentokrát však hodnotami top (horní okraj obrázku zarovná vůči hornímu okraji řádku), middle (střed obrázku proti účaří řádku) nebo bottom (spodní okraj obrázku proti účaří řádku). V CSS má tuto funkci na starosti vlastnost vertical-align.

#### Cvičení:

Najděte v Internetu použitelný (tedy dostatečně kvalitní a dostatečně velký – kratší strana by měla mít alespoň 200 pixelů) obrázek jablka, židle a fotbalového míče. Můžete použít například vyhledávací servery *www.ditto.com* či *images.google.com*. Zajímavý je také server *www.pics4learning.com*, který nabízí své obrázky studentům a učitelům zdarma.

#### Cvičení:

Do stránky krabi.html bych rád vložil obrázek kraba ze souboru krab.jpg. Je však příliš velký – jak svými rozměry (cca  $800 \times 600$  pixelů), tak objemem dat (přes 100 KB). Zmenšete obrázek na rozměry  $400\times300$  pixelů a uložte jej ve vhodném formátu. Vyzkoušejte několik alternativ a porovnejte výsledky – kvalitu a velikost. Vyberte nejvhodnější a umístěte jej do stránky o krabech centrovaný mezi oba odstavce textu.

(Řešení: krabi.html)

#### Cvičení:

V adresáři rostliny na CD-ROM najdete šest fotografií rostlin. Vytvořte k nim náhledy, jejichž výška bude vždy 100 pixelů. Šířka bude proměnlivá tak, aby zůstal zachován poměr velikosti stran obrázku. Sestavte stránku s těmito náhledy, které při kliknutí povedou k původním obrázkům.

(Řešení: rostliny.html)

#### Cvičení:

Na CD-ROM najdete v souboru pc.html stránku se základními informacemi o technice osobních počítačů. Má však určité nešvary. Jednak je z hlediska objemu dat příliš velká (téměř 80 KB), jednak je text hodně roztříštěn velkými ilustračními obrázky. Navrhněte, jak stránku upravit, aby celkový objem dat, která ji tvoří, klesl cca na polovinu.

(Řešení: pc.html)

#### Cvičení:

Do stránky more.html vložte obrázek more.jpg. Umístěte jej k pravému okraji a nechte obtékat textem.

(Řešení: more.html)

#### Cvičení:

jednou z originálnějších aplikací obtékaných obrázků jsou iniciály – první písmeno v odstavci (či kapitole) je velké a ozdobné. Iniciála může buď vyčnívat nad text prvního řádku (v tom případě stačí vložit běžný obrázek se zarovnáním bottom) nebo je zanořena do bloku odstavce a následující řádky ji obtékají (pak se jako zarovnání nastaví left). Upravte stránku zasady.html tak, aby každý její odstavec začínal iniciálou zanořenou do textu. Potřebné iniciály najdete v souborech w.gif, h.gif a v.gif.

(Řešení: zasady.html)

#### Cvičení:

Vyzkoušejte na stránku vložit grafický nadpis. Vyberte některou ze svých stránek a pomocí grafického editoru vytvořte nápis (doporučuji zvolit tučné bezserifové písmo větší velikosti) odpovídající textu nadpisu této stránky. Pohrajte si s použitým grafickým formátem a nastavením parametrů. Obsah značky <h1> pak nahraďte tímto obrázkem (zachovejte jeho uzavření do značky <h1> kvůli vertikálním mezerám). Porovnejte výslednou verzi s původní. Jak se změnila celková velikost stránky? Je nová verze hezčí? Pokud ano, stojí to podle vašeho názoru za nárůst velikosti?

#### Cvičení:

Napište krátký text (cca půl stránky až stránku) o své škole. Doplňte jej jednou až dvěma ilustračními fotografiemi (současná či historická podoba školy, fotografie interiéru apod.).

#### Cvičení:

Vytvořte reklamní "plakát" na nějaký výrobek, službu či hotel. Měl by obsahovat dvě až tři fotografie, výčet lákavých vlastností, informace o ceně a další obvyklé prvky. Pokud nemáte možnost vytvořit si fotografie sami, získejte je z Internetu.

#### Cvičení:

Napište krátký text o své rodině. Doplňte jej fotografiemi z rodinného alba. Jednu až dvě fotografie vložte přímo do textu. Dalších pět až deset vložte do stránky prostřednictvím náhledů.

#### Cvičení:

VytvořteWWW stránku s výkladem určité látky (text v rozsahu cca 1 strana), doplněným o schéma či ilustrační obrázek.

# 6.5 Aktivní obrázky

Tato část by myslím měla být zařazena jen do kursu pro pokročilé, pokud vůbec – v současnosti je ve Webu znatelný odklon od používání aktivních obrázků.

Aktivní (klikací) obrázky mají v sobě definovány určité oblasti, do nichž když uživatel klikne, přesune se na jinou stránku. Používá se například pro vysvětlivky k obrázkům – na stránce může být mapa města s vyznačenými pozoruhodnostmi, když uživatel na některou klikne, dostane k ní podrobnější informace. Lze také využít pro různé formy grafických menu,tam však zpravidla bývá výhodnější obrázek "rozřezat" na části, udělat z každé samostatný odkaz a ty pak složit do původní podoby (např. prostřednictvím tabulky). Aktivní obrázky se používají především v případech, kdy aktivní oblasti nemají obdélníkový tvar.

Dříve se aktivní obrázky vytvářely s pomocí CGI, dnes se prakticky výlučně používá definice na straně klienta. Do stránky se vloží obrázek (standardní značkou <img>), kterému se jako jeden z atributů uvede usemap="*mapa*". Mapa popisuje aktivní oblasti v obrázku – jaký mají tvar a kam vedou. Nejčastěji bývá definována na téže stránce, ale může být i oddělena. V každém případě je opatřena jménem a na toto jméno se odkazuje atribut usemap stejně jako na návěstí – například

```
<img src="mapka.jpg" ... usemap="#pamatky">
```
Definice mapy je uzavřena do párové značky <map>, jejíž atribut name udává jméno mapy. Jejím obsahem jsou nepárové značky <area>. Každá z nich zavádí jednu aktivní oblast. Jejími základními atributy jsou shape (tvar oblasti), coords (souřadnice), href (lokátor cíle) a alt (jméno/popis oblasti). Atribut alt je důležitý pro negrafické klienty, kteří aktivní obrázek zobrazí v podobě menu tvořeného obsahem atributů alt všech oblastí. Příklad:

```
<map name="pamatky">
<area shape="circle" coords="185,230,30"
      alt="radnice" href="radnice.html" />
<area shape="circle" coords="372,93,30"
      alt="zámeček" href="zamek.html" />
...
\langle/map\rangle
```
Mapy lze vytvářet ručně odměřováním v obrázku (snad všechny grafické editory umí zobrazovat souřadnice aktuální polohy kurzoru). Je to však velmi pracné a pomalé. Výhodnější je použít některý z programů, které tuto služby nabídnou.

Jednu z možností nabízí přímo *Gimp*, konkrétně v menu zvolte *Filtry – Web – Obrázková mapa*. V prostředí Linuxu považuji tento způsob za nejefektivnější.

Pro MS Windows existují některé specializované programy. Docela dobře použitelný je *Map This!* (*http://www.abdn.ac.uk/tools/ibmpc/mapthis/*). Jedná se o freeware, takže jeho použití nestojí nic v cestě. . .

#### Cvičení:

Na CD-ROM najdete obrázek kluci.jpg a pro něj vytvořenou definici aktivních oblastí kluci.map. Ta zatím obsahuje jedinou oblast – definovanou pro levého chlapce na snímku a vedoucí k souboru filip.html. Přidejte do ní druhou oblast pro pravého chlapce, která povede k souboru martin.html. Vytvořte stránku, která bude obsahovat tento obrázek a na něj navázanou mapu. Vyzkoušejte, zda funguje.

(Řešení: kluci.html)

#### Cvičení:

Vraťte se ještě jednou ke stránce s informacemi o počítači (pc.html). Obrázek znázorňující komponenty počítače (pc.jpg) udělejte aktivním. Vytvořte v něm čtyři aktivní zóny – pokrývající monitor, centrální jednotku, klávesnici a tablet. Vytvořte čtyři WWW stránky se základními informkacemi (vždy jen cca jeden odstavec) o těchto komponentách. Navažte je na odpovídající aktivní zóny obrázku.

(Řešení: pcaktiv.html)

# 7 Tabulky

Původně měly tabulky v XHTML umožnit zařazení dat tabulkovitého charakteru na WWW stránky. Postupně se jich však začalo velmi intenzívně využívat k formátování celých stránek. Jedná se vlastně o jedinou možnost, jak přímo v HTML rozmístit materiál netriviálním způsobem po stránce.

V současnosti však podpora CSS dozrála natolik, že lze tyto metody opustit a formátovat stránky bez použití tabulek (tzv. beztabulkový design). Formátování prostřednictvím tabulek je sice robustnější (některé, zejména starší, prohlížeče interpretují CSS chybně), ale kód stránek je mnohem složitější. To jednak zpomaluje jejich přenos a zobrazování, jednak podstatně komplikuje změny vzhledu.

Proto se dnes doporučuje používat tabulky pouze pro reprezentaci dat, která ze své podstaty tvoří tabulku. Jejich použití pro formátování stránky je záhodno se vyhnout, ovšem lze o něm uvažovat např. pro začátečníky, jakožto jednoduchém řešení (bez znalosti CSS).

### 7.1 Konstrukce tabulky

Tabulka je v XHTML složena z jednotlivých buněk a ty jsou uspořádány do řádků. HTML zná v souvislosti s tabulkami tři základní pojmy: celá tabulka, řádek a buňka. Organizace tabulky po řádcích je nepříliš výhodná z hlediska formátování, protože zarovnání textu v buňkách nejčastěji závisí na sloupci (např. v ceníku je levý sloupec zarovnán doleva a pravý s cenami doprava).

Pojem sloupce zavedl až HTML verze 4. Buňky jsou sice dále uspořádány v řádcích, ale dají se zde předepsat určité vlastnosti specifické pro sloupec. WYSIWYG editory však tuto možnost zpravidla nevyužívají a nastavují vlastnosti každé buňce individuálně.

Začátečníci: Většina (X)HTML editorů nabízí interaktivní nástroje na sestrojení tabulky. Míra jejich schopností a komfortu se liší. Běžné schéma je, že nabízejí nástroj pro úvodní založení tabulky o daném počtu řádků a sloupců. Následně je pak možné tabulku upravovat – přidávat a odebírat řádky a sloupce, měnit formátování a podobně.

Úvod do tabulek doporučuji procvičovat na následující jednoduché tabulce shrnující čtvrtletní výsledky zahraničního obchodu ČR (zdroj: *http://www.czso.cz/cz/aktual/rychinfo/rychinfo.html*)

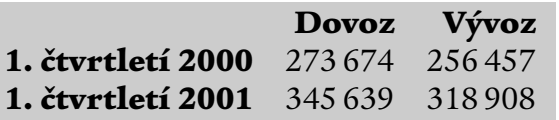

Doporučuji začít se základní podobou a postupně tabulku vylepšovat – zarovnat čísla doprava, aby si odpovídaly řády, nadpisy řádků a sloupců udělat tučně, přidat sloupec s bilancí, přidat řádky pro další čtvrtletí a podobně.

Pokročilí: Celá tabulka je uzavřena do značky <table>, každý řádek je vymezen párovou značkou <tr> (Table Row) a každá buňka tabulky značkou <td> (obyčejná buňka, Table Data) nebo <th> (nadpis řádku či sloupce, Table Header). Nejjednodušší realizace výše uvedené tabulky (s nadpisy sloupců a řádků) je:

```
<table>
<tr>
     <th></th>
     <th>Dovoz</th>
     <th>Vývoz</th>
\langle/tr>
\langle \text{tr} \rangle<th>1. čtvrtletí 2000</th>
     <td>273 674</td>
     <td>256 457</td>
\langle/tr>
\langle \text{tr} \rangle<th>2. čtvrtletí 2000</th>
     <td>345 639</td>
     <td>318 908</td>
\langle/tr>
\langle/table>
```
Vzhled tabulky lze ovlivnit řadou atributů u jednotlivých značek. Atributy pro <table>:

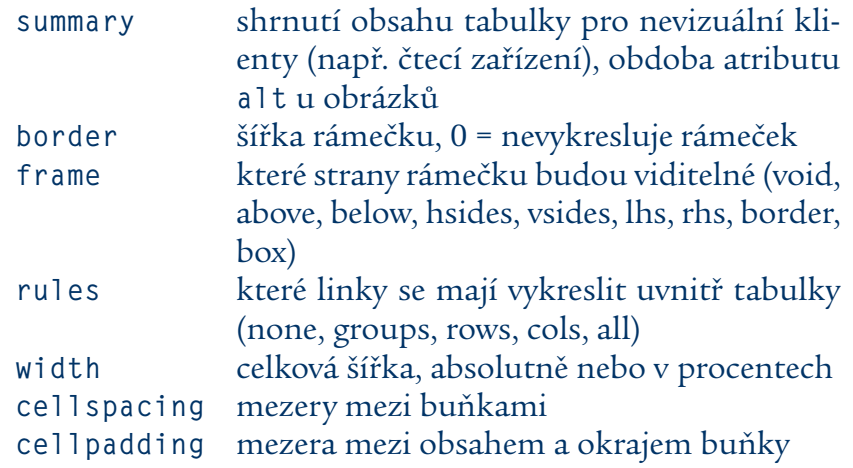

Dříve se hojně používal atribut bgcolor (u celých tabulek, řádků i jednotlivých buněk), který předepisoval barvu pozadí. Přechodová varianta XHTML 1.0 jej nadále povoluje, z přísné varianty byl odstraněn a k určení barev je nutné použít DTD.

Atributy pro <tr>

align vodorovné zarovnání buněk valign svislé zarovnání buněk

Značky <td> a <th> mají stejné atributy jako <tr> a navíc:

rowspan roztáhnout na několik řádků colspan roztáhnout na několik sloupců

Vizuální úprava tabulek často vychází ze sloupců, což naráží na základní koncepci XHTML konstruovat tabulky po řádcích. Řešením tohoto dilematu je značka <col> (v HTML se objevila od verze 4, starší klienti ji zpravidla nepodporují), která definuje vlastnosti sloupce. Nenese žádný obsah, jen předepisuje formátování pro daný sloupec. Uvádí se mezi <table> a prvním <tr>, pro každý sloupec byste měli uvést jeden exemplář <col>. Používá se u nich především atribut align, případně class či id. Například výše uvedená tabulka zahraničního obchodu, ve které by první sloupec (jména období) byl zarovnán doleva a zbývající dva s čísly doprava by začínala následujícím zdrojovým textem:

```
<table border="0">
<col align="left" />
<col align="right" />
<col align="right" />
<tr>
    <th></th>
    <th>Dovoz</th>
    <th>Vývoz</th>
\langle/tr\rangle...
. . . atd . . .
```
Zajímavá jsou především kouzla, kterých lze dosahovat pomocí rowspan a colspan.

Tabulce lze přidělit viditelný textový popisek (analogie popisů obrázků a tabulek v tomto textu). Vkládá se prvkem <caption>. Pokud je uveden, musí být první uvnitř tabulky, hned za úvodním <table>.

# 7.2 Design tabulek

Návrh tabulky není vždy triviální záležitostí. Dobrou pomůckou (zejména u komplikovanějších konstrukcí, které vyžadujíroztažení některých buněk do více řádků/sloupců) je nakreslit sitabulku na papír, vymezit si její buňkovou osnovu a hranice požadovaných polí. Z toho snadno vyplyne, které buňky a jak je třeba roztáhnout.

Důležitým aspektem tabulek je jejich přehlednost 1 . Čtenář by neměl mít problémy s udržením svého oka na určitém řádku či sloupci. Nejjednodušší cestou, jak tohoto cíle dosáhnout, je nechat vykreslit čáry v tabulce (atribut border="1"). Výsledek je sice přehledný, nikoli však pohledný.

Fajnšmekři dávají přednost subtilnějším metodám, nejčastěji za pomoci barvy pozadí v buňkách tabulky. Do hry se zapojují čtyři atributy: border, cellspacing, cellpaddinga bgcolor (nebo CSS).Rámování se vždy vypne a buňkám se přidělí barva pozadí, která se mírně odlišuje od barvy stránky (např. na bílé stránce se buňkám přidělí světle šedé pozadí). Buď se nastaví určitá mezera mezi buňkami nebo se pro sudé a liché řádky použije mírně odlišná barva, čímž se čtenářovu oku poskytne vodítko.

Ukázková stránka, na které najdete srovnání různých způsobů formátování netriviální tabulky, je umístěna na přiloženém CD-ROM v souboru /podklady/tabulky/srovnani.html.

# 7.3 Cvičení

#### Cvičení:

Do tabulky obyvatelstvo.html přidejte sloupec obsahující celkový počet obyvatel v daném roce. Přidejte také výsledek sčítání z roku 2001, kdy bylo napočítáno 5019381 mužů a 5273552 žen.

(Řešení: obyvatelstvo.html)

#### Cvičení:

Spočítejte počet dívek a chlapců ve třídách, které učíte. Výsledky uspořádejte do přehledné tabulky. Každé třídě bude odpovídat jeden řádek. Jednotlivé sloupce budou obsahovat: jméno třídy, počet dívek, počet chlapců a celkový počet dětí ve třídě.

#### Cvičení:

Udělejte tabulku malé násobilky. Záhlaví řádků i sloupců budou tvořit čísla od jedné do deseti. V průsečíku řádku a sloupce bude vždy hodnota součinu odpovídajících dvou čísel.

#### Cvičení:

Najděte aktuální žebříčky nejlepších tenistů (ATP) a tenistek (WTA) světa

<sup>&</sup>lt;sup>1</sup> Tedy pokud se používají pro skutečné tabulky, nikoli pro design stránek. ve druhém případě se autor naopak snaží, aby tabulka byla neviditelná.

(v současnosti je publikuje například server www.idnes.cz ve své sportovní sekci). Vytvořte WWW stránku, která bude obsahovat dvě tabulky – nejlepších pět mužů a žen. Uveďte vždy pořadí, jméno a počet bodů.

#### Cvičení:

Vyberte z novin dva krátké články a umístěte je na stránku vedle sebe jako dvousloupcový text. V každém sloupci bude jeden článek. Poté zkuste alternativní rozvržení, které se více podobá novinové sazbě: Články budou pod sebou, jejich nadpisy budou na celou šířku stránky, ale text každého článku bude rozdělen do dvou sloupců.

(Řešení: clanky.html)

#### Cvičení:

Tomáš Baldýnský ve svém *Baldachýnu* mívá rubriku "Co bych chtěl od Ježíška". Napodobte jej a připravte si svůj seznam vytoužených předmětů. realizujte jej pomocí tabulky, kde v levém sloupci bude vždy obrázek a vpravo popis a případný odkaz na WWW stránku, kde se člověk může dozvědět podrobnější informace.

#### Cvičení:

Vytvořte stránku se zasedacím pořádkem vaší třídy. Jména žáků rozmístěte pomocí tabulky tak, jak sedí ve třídě. Doporučuji oddělit jednotlivé řady lavic prázdným sloupcem, aby se zvýraznilo jejich uspořádání. Atributem bgcolor můžete lavice zvýraznit.

#### Cvičení:

Zpracujte do podoby WWW stránky výsledkovou listinu některé soutěže či disciplíny. U každého soutěžícího by mělo být uvedeno pořadí, jeho jméno a dosažený výsledek (čas, vzdálenost apod.).

#### Cvičení:

Udělejte tabulku docházky vašítřídy. V řádcích uveďte jména žáků, ve sloupcích týdny školního roku. Zameškal-li žák v daném týdnu nějaké hodiny, uveďte jejich počet v odpovídající buňce tabulky.

#### Cvičení:

Připravte stránku s telefonním seznamem vaší školy. nabízí se použít k tomu tabulku, kde v levém sloupci budou jména pedagogů či umístění telefonu (sborovna), v pravém pak odpovídající číslo.

#### Cvičení:

Zpracujte do tabulky televizní program některého kanálu na dnešní večer. Do levého sloupce umístěte časy, do pravého názvy pořadů. Chová se tabulka korektně i když zúžíte okno na velmi úzkou nudli? Pokud ne, pokuste se to napravit (čas vysílání pořadu by měl vždy stát proti začátku jeho názvu).

#### Cvičení:

Převeďte na WWW stránku jízdní řád jedné linky ze zastávky městské hromadné dopravy, autobusu či vlaku. Snažte se co nejvíce přiblížit původní podobě nebo alespoň její logice.

#### Cvičení:

Na CD-ROM v adresáři cviceni/kapitola07/houby/ najdete skupinu XHTML souborů s informacemi o některých našich běžných houbách. Upravte je do takové podoby, že každá stránka bude organizována do dvou sloupců, kde v pravém sloupci bude text o dané houbě a v levém menu dostupných hub. Každá položka menu bude zároveň odkazem na stránku dotyčné houby. navrhněte způsob, jak v menu odlišit houbu, jejíž stránku si uživatel právě prohlíží.

(Řešení: houby)

#### Cvičení:

Převeďte na WWW stránku následující tabulku vzdáleností:

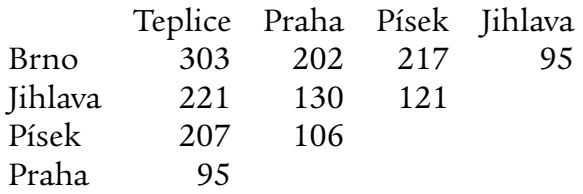

#### Cvičení:

Vytvořte WWW stránku s touto křížovkou:

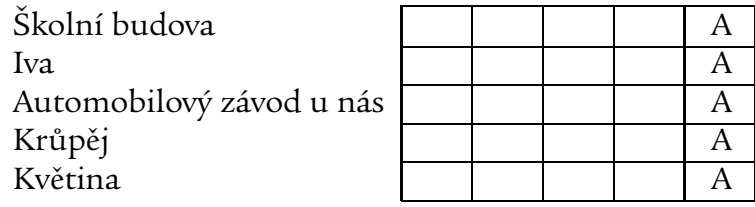

(zdroj: *Dětské křížovky o ceny*)

#### Cvičení:

Představte si katalog pokojových rostlin, v němž je vydatnost zalévání uvedena v podobě ikon s kapkami vody (najdete je v souborech zalivka1.gif až za l i v ka3. g i f). Jedna kapka znamená "zálivka malá", dvě kapky "zálivka mírná" a tři kapky "zálivka bohatá". připravte stránku s těmito vysvětlivkami. Doporučuji uspořádat je do tabulky, kde v levém sloupci budou ikony a v pravém sloupci jejich významy.

# 8 Obecné pokyny pro vytváření stránek

Dosavadní kapitoly byly převážně technologicky orientované. Znalost nástrojů (editoru, XHTML,. . . ) je předpokladem vytváření stránek. Je však třeba, aby absolventi kursu také věděli, o co vlastně mají usilovat a co, kdy a jak použít.

Tato kapitola proto shrnuje principy, podle kterých by se měli autoři WWW stránek řídit. Její myšlenky by pokud možno měly prolínat celým kursem, považuji však za vhodné, aby byly frekventantům předloženy také v ucelené podobě, nejspíše v pokročilejší (případně závěrečné) fázi kursu, kdy již budou mít zvládnuty základy technologie.

### 8.1 Navigace

Za jednu ze základních vlastností dobrých WWW stránek je považována snadná navigovatelnost. Tedy aby se v nich uživatelé vyznali a dokázali pokud možno rychle najít informaci, kterou hledají. Zejména u rozsáhlejších serverů či kolekcí stránek je tato vlastnost zcela klíčová.

Kvalitě navigace prospívá dodržování následujících pravidel:

- Zřetelná struktura stránek. Charakter WWW umožňuje propojovat stránky téměř libovolným způsobem, to ale neznamená, že by to měl být standard. Je výhodné, pokud je z uživatelského hlediska patrná jasná (nejčastěji stromová) struktura jejich uspořádání.
- Vyznačení aktuální pozice. Každá stránka by měla být opatřena informacemi, které uživateli jasně naznačí, ve které části strukury se právě nachází a kam může pokračovat (odkazy na následující/předchozí stránku sekvence, odkazy na nadřazenou skupinu a podobně). Nelze se spoléhat, že si uživatel pamatuje cestu od titulní stránky k právě prohlížené a že se může kdykoli vrátit. Mohl se sem dostat prostřednictvím vyhledávacího stroje a daná stránka je první, kterou z celého vašeho Webu vidí.
- Konzistentní design a navigační prvky. Celý server (resp. jeho část tvořící ucelenou prezentaci) by měl dodržovat jednotnou grafickou úpravu a jednotné navigační prvky. Pokud se uživatel zorientuje a navykne si na určitý způsob navigace, měl by mít možnost používat jej na celém serveru. Jednotná grafická úprava přispěje k tomu, že uživatel na první pohled pozná, že zůstává na stejném serveru a že

"to tady zná". Navigační prvky by také měly být zřetelně odděleny od obsahu stránky.

 Možnost vyhledávání. Je velmi užitečná, ale ne zcela jednoduchá z hlediska realizace. Vyhledávací stroje přesahují záběr tohoto kursu (možná by představovaly zajímavé téma pro velmi pokročilé). Nicméně pokud jsou na daném serveru implementovány a lze je využít, rozhodně by autor měl možnost vyhledávání zapracovat do svých stránek – buď odskokem na stránku hledání, lépe však okénkem pro zadání hledaného řetězce přímo na stránce.

Asi nejjednodušší cestou k implementaci vyhledávání na vlastním serveru je použít službu, kterou zdarma nabízí Google. Je popsána na stránce *http://www.google.com/searchcode.html*. V podstatě se jedná o to, že do stránky je třeba přidat formulář přibližně s následujícími parametry:

```
<form method="get" action="http://www.google.com/search">
\langle p \rangle<input type="text" name="q" alt="hledání - text"
```

```
size="10" maxlength="255" />
  <input type="submit" name="btnG"
         value="hledat" alt="hledat" />
  <input type="hidden" name="sitesearch"
         value="www.kdesi.cz" />
  <input type="hidden" name="ie" value="ISO-8859-2" />
  <input type="hidden" name="hl" value="cs" />
\langle/p\rangle</form>
```
Místo *www.kdesi.cz* ve třetím prvku <input> je třeba uvést adresu prohledávaného serveru.

## 8.2 Grafická úprava stránek

Skoro vždy platí "méně je více". Pokud se autor krotí a používá minimum zdobných prvků, pravděpodobně vytvoří stránku, která bude sice konzervativní a nenadchne, ale na druhé straně neodpuzuje nucenou vyumělkovaností.

Zdaleka ne každý má dostatečně vyvinuté estetické cítění a řada laických autorů prostě nedovede posoudit úroveň svých výsledků. Stránky pak často vyrábějí stejným způsobem, jako když pejsek s kočičkou vařili dort. Výsledek bývá podobně chutný.

Sečteno a podtrženo by mělo platit: nejsem-li si sebou jist, nezdobím.

Především je záhodno vyhnout se různým grafickým oddělovačům, animovaným obrázkům, obrázkovému pozadí stránky a ikonám posbíraným různě v Internetu. Jejich používání je něco jako nosit k tmavému obleku bílé ponožky či stavět si na zahrádku trpaslíky.

Nezanedbatelného vylepšení vzhledu lze dosáhnout subtilnějšími prostředky, které navíc jsou poměrně bez rizika kýče. Až překvapivě velý dopad má prosté rozšíření okrajů a zúžení textu (nejlépe pomocí CSS, případně centrovaná tabulka s šířkou kolem 75 % stránky). Případně jej lze umístit i mírně asymetricky (opět nejsnadněji přes CSS, bez něj centrovaná dvousloupcová tabulka s šířkou kolem 80 % stránky, levý sloupec obsahuje jen několik nezlomitelných mezer nebo neviditelný obrázek; nadpisy částí mohou být vloženy do buněk sahajících přes oba sloupce, aby došlo k jejich "vystrčení" před text – jako v tomto materiálu).

Značný efekt také mají vhodně nastavené barvy. Toto je poměrně nebezpečná půda, protože ne každý je schopen posoudit vyváženost barevné kombinace, kterou vytvořil. Nicméně když už taková kombinace vznikne (s volbou barev může pomoci například kolega vyučující výtvarnou výchovu) a je pak na stránkách důsledně uplatňována, vypadá výsledek velmi dobře.

Užitečnou pomůckou pro sestavení barevné kombinace je nástroj vytvořený Petrem Staníčkem (*http://www.pixy.cz/apps/barvy/*).

Při hledání barevných kombinací obecně doporučuji držet se u obvyklého schématu se světlým pozadím, tmavým textem a barevně výraznějšími odkazy. Příklady možných kombinací:

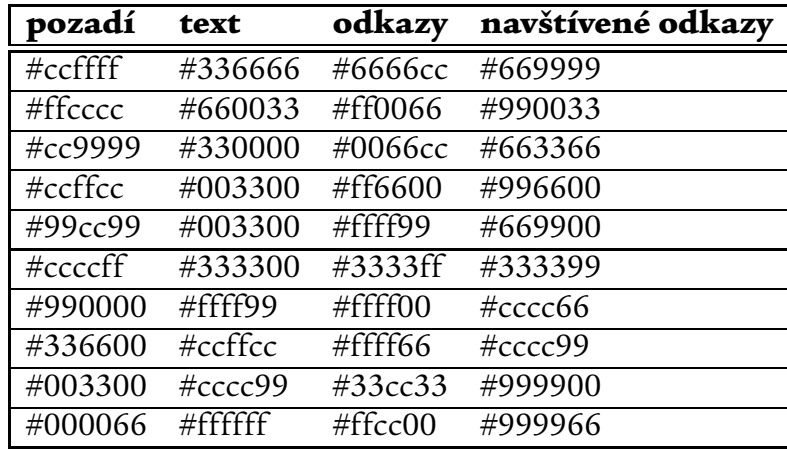

Při volbě barev je především důležité zachovat vysoký kontrast mezi barvou pozadí a textu. Odkazy by se měly od běžného textu výrazně odlišovat – nejvhodnější je použít pro text neutrální barvu (blízkou černé či bílé) a pro odkazy naopak výraznější barevný odstín. Barva navštívených odkazů by nejlépe měla ležet někde mezi barvou textu a nenavštívených odkazů. Měla by tedy být tlumenější. Není vhodné zvolit dvě zcela odlišné barvy pro navštívené a nenavštívené odkazy (např. modrou a červenou), protože z nich nebývá na první pohled jasné co je co.

Jak jsem naznačil výše, je velmi důležité dodržet jednotnou grafickou

úpravu na všech stránkách, které k sobě patří. Jde jak o estetiku, tak o rozpoznatelnost.

### 8.3 Dostupnost

Je velmi žádoucí, aby stránky nebyly "ušity na míru" konkrétnímu WWW klientovi. Doporučte autorům, aby si nainstalovali několik klientů (za minimální sortimentlze považovat *MSIE* a *Netscape* nebo *Mozilla* a pokud možno jeden textový klient) a stránku (resp. její prototyp, než začnou podle stejné šablony vytvářet sadu stránek) prohlédli ve všech, zda se někde neobjeví fatální nedostatek.

Zrovna tak je vhodné nevázat je na určité konkrétní rozlišení. Stránky by neměly obsahovat obrázky či podobný materiál širší než 600 pixelů (míněna celková šířka stránky, pokud je koncipována do sloupců, je třeba sčítat jejich šířky).

U začátečníků není pravděpodobné, že by se pouštěli do experimentů s DHTML, JavaScriptem, aplety a pdobnými technologiemi. Časem však možná jejich chuť experimentovat poroste. Obecně je však třeba frekventanty kursu upozornit, že míra nekompatibility různých klientů v této oblasti je obrovská. JavaScript lze použít pro oživení stránky různými efekty, neměl by ale pro ni být základem. Pokud je stránka či navigace po skupině stránek postavena na JavaScriptu, pro nezanedbatelnou skupinu uživatelů nebude fungovat.

### 8.4 Cvičení

#### Cvičení:

Podívejte se na stránku stranka1.html na CD-ROM. Co byste jí vytkli? Navrhněte jak ji zlepšit.

(Řešení: stranka1.html)

#### Cvičení:

Stránka vyhledavace.html je typický produkt šíleného krášliče. Je tak nádherná, že se vůbec nedá číst. Zkuste s tím něco udělat.

(Řešení: vyhledavace.html)

#### Cvičení:

Projděte si stránky některého z našich deníků dostupných on-line, jako jsou *www.idnes.cz*, *www.ihned.cz* a další (jejich přehled najdete třeba na *http://dir.seznam.cz/Zpravodajstvi/Denni tisk/*). Prostudujte si strukturu stránky, navigační, orientační a vyhledávací prvky. Pokuste se je použít v praxi a sledujte jak rychle a efektivně je dokážete využívat. Výsledky svého zkoumání napište, pokuste se o hodnocení koncepce stránek a jejich prvků.

II

Pokročilé prvky

# 9 CGI

Začátečníkům stačí jen všeobecné povědomí o tom, že CGI existuje a že se jedná o možnost spouštět na serveru programy, kterým se předají data od uživatelů a na základě nich se pak sestaví WWW stránky.

Pokročilí by měli mít lepší přehled o základních principech CGI. Jejich úroveň znalostí by měla dostačovat k tomu, aby vytvořili či upravili formulář, který umožní vstup dat a zavolá CGI skript. Aby např. mohli zařadit do svých stránek volně šiřitelný CGI skript, který získají v některém z archivů.

U velmi pokročilých se předpokládá, že budou schopni sami CGI skript upravit či vytvořit (vyžaduje programátorské schopnosti, které nejsou předmětem tohoto kursu).

### 9.1 Princip činnosti

Základní mechanismus CGI je celkem jednoduchý. Spočívá v tom, že WWW server(míněn program, který jejrealizuje) podle cesty v klientově požadavku identifikuje, že požadavek na danou stránku znamená spuštění CGI programu (typicky bývají umístěny v adresáři /cgi-bin/). Spustí odpovídající program a data zadaná uživatelem mu předá v proměnných prostředí. Program na jejich základě sestaví svůj výstup v pevně definovaném tvaru. Tento výstup server následně předá klientovi.

**Předání dat klient–server:** Existují dvě základní metody, jak klient může předat data. Vycházejí z definice HTTP. Metoda GET znamená, že data jsou součástí lokátoru v dotazu. To je případ aktivních URL, kdy data se nacházejí za otazníkem (viz kapitola *Odkazy*).

Druhou alternativou je metoda PUT, kdy se data stávají tělem dotazu (dotaz metodou GET má tělo prázdné). Tato cesta je výhodnější, pokud je třeba předávat větší objemy dat (např. soubor ke zpracování), protože objem dat, která lze předávat metodou GET, je omezen řádově na stovky bajtů (závisí na implementaci). GET není vhodná pro důvěrná data, protože cesta z dotazu se zpravidla zaznamenává do protokolu o činnosti serveru, kde si ji ledaskdo může přečíst.

Data jsou složena z dvojic *proměnná*=*hodnota*, které jsou navzájem odděleny znaky &. V obou případech jsou kódována tzv. URL-kódováním. Každá mezera je v něm nahrazena znakem "+" a různé znaky se speciálním významem (např. plus, otazník, rovnítko a další) jsou převedeny na trojici znaků %*XX*, kde *XX* je kód znaku v šestnáctkové soustavě. Při zpracování je nutno provést dekódování.

Předání dat server–CGI program: Základem pro vstup informací do spouštěného programu jsou proměnné prostředí. Jejich názvy jsou pevně dány definicí CGI a je jich cca dvacet. Největší význam však má proměnná REQUEST METHOD, která sděluje, jakým způsobem klient položil dotaz. Hodnotou je řetězce GET nebo POST.

Z REQUEST METHOD vyplývá, jakou cestou program dostane uživatelem zadané informace. Při metodě GET jsou data uložena do proměnné prostředí QUERY STRING. Použil-li klient metodu POST, předá server data do standardního vstupu spouštěného programu. V tom případě uloží do proměnné prostředí CONTENT LENGTH jejich celkovou délku v bajtech a do CONTENT TYPE jejich typ.

Další proměnné, které server vyplňuje, poskytují programu řadu doplňujících informací – o klientovi (adresa, uživatel), o sobě (verze software, port) či o dotazu (jméno, cesta).

Program své výsledky zapíše do standardního výstupu. Jeho začátkem musí být hlavičky (přinejmenším Content-Type určující typ dat), které budou serverem převzaty do hlaviček odpovědi. Hlavičky jsou ukončeny prázdným řádkem, za nímž pak následuje vlastní vystupující informace.

Díky jednoduchosti rozhraní lze pomocí CGI navázat do WWW prakticky libovolný program, který přijímá vstupní data v textovém tvaru. Navíc lze program vytvářet v libovolném programovacím či skriptovacím jazyce.

### 9.2 Bezpečnost

CGI programy představují pro server nemalé bezpečnostní riziko. Spouštíme na vlastním serveru program, který někdo zvenčí živí daty. O jejich obsahu nemůžeme předem říci vůbec nic.

Určitá část útoků na WWW servery spočívá v tom, že se útočník snaží předložit CGI (nebo ASP, PHP či podobnému) programu taková data, která jej zmatou a zařídí, že na serveru se provede akce podle přání útočníka. Proto je třeba vstupující data pečlivě kontrolovat a při zjištění nebezpečných konstrukcí bez milosti zahodit.

Jednou z obvyklých kontrol je hledání a vypuštění speciálních znaků. Má-li být obsahem dat jméno, propustíme jen písmena a mezery. Má-li se jednat o datum narození, povolíme jen číslice, tečky a mezery. A tak dále, a tak podobně.

Tyto kontroly musí probíhat na úrovni CGI programu. Před zpracováním je třeba vstupní data prověřit a problematické znaky buď vypustit nebo při

jejich zjištění vypsat chybové hlášení a ukončit program.

Nelze se spoléhat na to, že v určitém místě se některý znak nemůže vyskytnout, protože data plníme výběrem z formuláře a ten má jen hodnoty *X*, *Y* a *Z*. Problém spočívá v tom, že HTTP je postaveno na textovém základě a pro zkušenějšího útočníka není nejmenší problém sestavit dotaz, jak si bude přát. Veškeré kontroly si proto musí zajistit samotný program – nelze se spoléhat na ochranu zvenčí.

Další metody pro omezení rizik se týkají spíše správy serveru. Jedná se o volbu vhodných přístupových práv spouštěných programů (např. prostřednictvím uživatele, s jehož přístupovými právy pracují), zamezení spouštění CGI programů z těch oblastí disku, kam mohou uživatelé volně vkládat své příspěvky a podobně.

# 9.3 Alternativy – PHP či ASP

CGI představuje nejstarší cestu, jak zapojit externí programy do Webu. Později se objevily i jiné cesty, z nichž největšího rozmachu dosáhly PHP (především na Unixových platformách) a ASP (technologie firmy Microsoft vázaná na MS IIS).

Také zde je výsledná podoba stránky výsledkem činnosti programu, také zde může uživatel svými vstupy ovlivňovat jeho činnost. Existují zde však významné rozdíly:

- Program je přímo součástí stránky. Na stránce používající PHP či ASP se prolíná běžný (X)HTML kód se zdrojovým textem programu. Ten bude při zpracování stránky proveden a nahrazen svým výstupem. Program tedy vytváří jen ty části stránky, které se mají dynamicky měnit.
- Program je vykonáván přímo WWW serverem. Nespouští se externí program, interpret příkazového jazyka je zabudován přímo v serveru. To znamená rychlejší zpracování.
- Jazyk je pevně dán schopnostmi serveru. U CGI si jej můžete libovolně zvolit. Naproti tomu typický WWW server podporuje nanejvýš jeden jazyk pro vkládání programů do stránek (buď PHP nebo ASP). To omezuje přenositelnost programů.

Používání PHP či ASP se obecně řadě autorů jeví jako o něco jednodušší než klasické CGI. Proto se tyto jazyky těší nemalé popularitě.

Zdroj dalších informací a hotových programů:

*http://cgi.resourceindex.com/ http://php.resourceindex.com/ http://www.asp-dev.com/*

## 9.4 Cvičení

Cvičení z této oblasti vyžadují programátorské znalosti. V případě pokročilých se takové znalosti nepředpokládají, takže je dost obtížné látku procvičovat. Snad alespoň představit jim hotový program pro jednoduchý úkol (jako jsou následující dva) a nechat je, aby jej zařadili do svých stránek. U autorů na této úrovni se nepředpokládá, že budou CGI/PHP/ASP programy sami psát, ale měli by umět alespoň na základě dokumentace využít ty stávající.

Pokud frekventanti vládnou alespoň základními programátorskými schopnostmi, lze jako cvičení zařadit vypracování jednoduchého CGI/PHP/ASP programu. Nabízí se buď neinteraktivní úloha (typu vypsat právě pracující uživatele, vypsat jméno a adresu serveru a podobně) nebo zpracování dat z jednoduchého formuláře (dvě až tři vstupní pole; uložit data do souboru nebo je ve formátované podobě vypsat).

#### Cvičení:

Napište jednoduchý CGI program, který uživateli zobrazí aktuální datum a čas. Použijte libovolný programovací jazyk – podle toho, co znáte. Alternativně splňte stejný úkol za použití PHP či ASP, v závislosti na tom, jaká technologie byla v rámci kursu vykládána.

#### Cvičení:

Připravte frekventantům jednoduchý formulář, obsahující pouze vstupní pole pro zadání jména uživatele a odesílací tlačítko. Popište frekventantům tvar výstupních dat formuláře (v QUERY STRING bude jmeno=*zadané+jméno*) a nechte je vypracovat CGI/PHP/ASP program, který vypíše uvedené jméno. Lze použít některou z hotových knihoven pro vstup dat z formulářů.
Formuláře představují nejobvyklejší způsob, jak zadávat data CGI a jiným programům. Najdeme je v řadě aplikací – od vyhledávání obsahu na serveru přes registraci uživatelů až po diskusní příspěvky v řadě on-line magazínů.

# 10.1 Technologie

Formulář není samostatnou jednotkou. Je zařazen do běžné stránky a jeho prvky se mohou volně mísit s běžnými XHTML konstrukcemi, které k nim vytvářejí popisky či vysvětlivky, slouží k formátování formuláře a podobně.

Obsah formuláře je vymezen párovou značkou <form>. Má dva základní atributy: action definuje lokátor programu (často CGI či PHP/ASP program), který zpracovává data z formuláře. method předepisuje metodu, kterou mu má klient předat data. Povolenými hodnotami jsou get a post (viz kapitola o CGI).

Na jedné WWW stránce se může vyskytovat více formulářů, nelze je však vnořovat do sebe. Některým klientům vnořené formuláře činí problémy.

Valná většina polí pro vstup dat je realizována nepárovou značkou <input>. Její atribut type rozhoduje o typu (vzhledu a chování) vstupního prvku. Povinným atributem je name, který prvku přiděluje jednoznačný identifikátor. V předávaných datech pak stojí vždy před rovnítkem.

type="text" Nejběžnější vstupní pole, umožňuje zadat řetězec znaků (např, uživatelské jméno či hledaný text). Atributem value lze předepsat implicitní hodnotu pole. Atribut size určuje velikost vstupního pole na obrazovce (udává počet viditelných znaků). Maximální počet znaků zadaného řetězce lze omezit atributem maxlength.

**type="password"** Velmi se podobá předchozímu. Jediným rozdílem je, že klient nezobrazuje zadávaný text (zpravidla vkládané znaky nahrazuje hvězdičkami). Používá se pro zadávání hesel, aby je uživateli nemohl někdo přečíst přes rameno. Utajení se týká jen zobrazování. Do dotazu klient heslo zařadí v otevřeném tvaru – stejně jako běžný řetězec. Má-li být přenos hesla bezpečný, je třeba použít šifrování celé komunikace mezi klientem a serverem (nejčastěji na bázi SSL).

type="submit" Tlačítko pro odeslání dat. Atributem value můžete definovat nápis na tlačítku. Atribut name je zde nepovinný. Má-li formulář jen jedno odesílací tlačítko, není třeba je pojmenovávat. Chcete-li mít více odesílacích tlačítek, je třeba opetřit je identifikačním atributem name. To, které uživatel stiskne, pak do dat vloží obvyklou dvojici *NAME*=*VALUE*.

Příklad jednoduchého formuláře:

```
<form action="/cgi-bin/stat" method="get">
<p>Jméno: <input type="text" name="jmeno" /></p>
<p>Věk: <input type="text" name="vek" /></p>
<p><input type="submit" value="odeslat" /></p>
```
Pokud uživatel jako jméno vyplní "Olaf Turbo" a uvede věk "28", vytvoří se při odeslání tlačítkem "Odeslat" data obsahující

jmeno=Olaf+Turbo&vek=28

**type="checkbox"** Vytvoří vypínač. Důležitý je zde atribut value, který definuje hodnotu vkládanou do odesílaných dat. Značka <input> vytvoří jen vlastní tlačítko vypínače, nestará se o popisný text. Ten musíte zařídit ručně. Například zjištění, zda uživatel vlastní auto, by mohlo vypadat následovně:

```
<input type="checkbox" name="auto" value="1" /> auto
```
Pokud je v okamžiku odeslání dat z formuláře tlačítko stisknuto, přidá klient do odesílaných dat dvojici auto=1. Není-li vypínač stisknutý, negeneruje žádná data. Atributem checked="checked" lze předepsat, že vypínač má být implicitně zapnut.

**type="radio"** Slouží k sestavené přepínače – nabízí několik variant, z nichž je vybrána vždy právě jedna. Přepínač je tvořen skupinou značek <input> typu radio, které mají stejnou hodnotu atributu name. Například

```
Pohlaví:
<input type="radio" name="pohlavi" value="muz" /> muž
<input type="radio" name="pohlavi" value="zena" /> žena
```
Také zde lze pomocí checked="checked" vymezit implicitní hodnotu.

type="hidden" Umožňuje uchovávat si informace, které uživatel zadal již dříve či vyplynuly z jeho dosavadní činnosti. Tento vstupní prvek se žádným způsobem nezobrazuje a uživatel nemá možnost měnit jeho hodnotu. Zůstává skrytý a pouze se přepíše do dat odesílaných klientem. Má atributy name a value, z jejichž hodnoty vychází odeslaná data.

**Značka <select>** Obklopuje menu, jehož jednotlivé položky jsou definovány značkami <option>. Nejvýznamnějšími atributy <select> jsou name s obvyklým významem a size, který určuje, kolik z nabízených hodnot bude viditelných současně (typicky jedna).

Značky <option>, které popisují jednotlivé položky, mají atributy value (starý známý) a selected, zda je dotyčná položka implicitně vybrána (vybraná položka obsahuje selected="selected", u ostatních atribut chybí). Výběr pohlaví realizovaný výše pomocí přepínače lze vytvořit také takto:

```
Pohlaví:
<select name="pohlavi" size="1">
   <option value="muz">muž</option>
   <option value="zena">žena</option>
</select>
```
Značka <textarea> Vytváří vstupní pole pro rozsáhlejší (víceřádkový) text. Vedle name má ještě atributy rows a cols udávající počet řádků a sloupců editované textové oblasti. Značka je párová a její obsah tvoří implicitní hodnotu vstupního pole. Například

```
Poznámka:
<textarea name="poznamka" rows="5" cols="50">
</textarea>
```
# 10.2 Jak sestavit formulář

Základní kvalitou formuláře je přehlednost a srozumitelnost. Uživatel by vždycky měl mít jasno, co a jak (případně i proč) má vyplnit. Z tohoto principu by měla vycházet celá konstrukce formuláře.

Snažte se vyhýbat víceznačným nadpisům vstupních položek. Například když formulář obsahuje položku "Adresa", nemusí být uživateli zřejmé, zda po něm chcete jeho bydliště, E-mail nebo třeba IP adresu jeho počítače. Zkuste se nad každým formulářem zamyslet, zda některé jeho položky uživatel nemůže pochopit špatně.

Složitější položky je záhodno doprovodit vysvětlujícím komentářem, případně příkladem vyplnění. Chcete-li na uživateli choulostivý údaj (například výši jeho příjmů) či dokonce údaj bezprostředně zneužitelný (číslo kreditní karty), měl by formulář obsahovat jasné vysvětlení, k jakým účelům bude informace použita a závazek, že nedojde k jejímu zneužití ani poskytnutí jiným osobám či subjektům.

Pro vyšší přehlednost bývá výhodné rozdělit delší formuláře do tématických skupin. K formátování se často používají tabulky, které umožňují vhodné rozložení vstupních polí a jejich popisů.

#### Cvičení:

Formulář, který najdete na CD-ROM v souboru osoba.html, není příliš povedený. Zjevně vadí, že vstupní položky jsou rozházeny podle délky textu před nimi a že pro zadání věku je vstupní pole stejně velké jako pro adresu.

Přerovnejte formulář do tabulky, kde v levém sloupci budou nadpisy a v pravém samotná vstupní pole. Upravte délky vstupních polí takto: jméno a příjmení 20 znaků, věk 3 znaky, adresa 40 znaků.

(Řešení: osoba.html)

#### Cvičení:

Vytvořte jednoduchý formulář pro přihlášení uživatele do neveřejné části jakéhosi serveru. Klient by měl požadovat spuštění skriptu s lokátorem /cgi-bin/login a v datech mu předat dva údaje: uživatelské jméno (proměnná jménem uzivatel) a heslo (heslo). Data předávejte metodou POST, aby se heslo neobjevilo v lokátoru.

(Řešení: login.html)

#### Cvičení:

Formulář pro registraci nového uživatele jakési služby v souboru registrace.html na CD-ROM je vytvořen dosti nešťastně. Řada uživatelů bude mít zřejmě problémy s jeho vyplněním, protože jim nebude příliš jasné, jaké údaje se od nich vlastně požadují. Pokuste se projasnit jednotlivé formulace, aby bylo zřejmé, že se od uživatele chce:

- jméno a příjmení
- adresa jeho bydliště
- $\bullet\,$ adresa pro elektronickou poštu
- uživatelské jméno, pod kterým chtějí být v systému zavedeni
- heslo, kterým má být chráněn jejich přístup; toto heslo se zadává dvakrát, aby se mohly zkontrolovat případné překlepy

Zvažte názvy vstupních polí a případně doplňte vysvětlivky.

(Řešení: registrace.html)

*Cascading Style Sheets (CSS)* představují snahu o navrácení (X)HTML do původní pozice – jako jazyka pro popis stuktury, nikoli vzhledu dokumentu. Pomocí (X)HTML se vymezí významy jednotlivých součástí stránky a CSS pak definuje, jak která součást má vypadat.

Definice CSS je tvořena sadou pravidel ve tvaru

*selektor vlastnost*:*hodnota*

Vjednom pravidle můžete definovat hodnoty několika vlastností.Jednotlivé dvojice *vlastnost*:*hodnota* pak od sebe oddělujte středníky.

### 11.1 Selektor

Selektor určuje, kterých prvků stránky se pravidlo týká. Nejběžnějším selektorem je (X)HTML značka (zapisuje se jen její jméno). Například

```
ul { list-style-type: circle }
```
předepisuje, že odrážky v nečíslovaných seznamech (značka <ul>) budou mít tvar prázdného kolečka. Obvyklé je také kontextové řetězení značek, jako například

blockquote em { color: #ff0000 }

K aktivaci dojde pro poslední uvedenou značku (zde <em>), pokud je vnořena do dříve uvedené značky. Uvedené pravidlo tedy řízká, že obsah značky <em>, která se vyskytne uvnitř <blockquote>, má být zobrazen červenou barvou. Kontextový řetězec může být dlouhý podle potřeby – například

ol { list-style-type: decimal } ol ol { list-style-type: lower-alpha } ol ol ol { list-style-type: upper-roman }

určuje, že číslované seznamy (<ol>) na první úrovni budou číslovány arabskými číslicemi, do nich vnořené seznamy budou označovány malými písmeny a do nich vnořené seznamy se budou číslovat velkými římskými číslicemi.

Rozlišení jen podle (X)HTML značky by však bylo příliš hrubé. Proto je možné zařadit značku do určité třídy, což se ve zdrojovém textu WWW stránky provede pomocí atributu class. Například

```
<p class="varovani">Operace může poškodit vaše data.</p>
```
zařadí značku <p> a její obsah do třídy varovani. V definici stylu se pak na určitou třídu lze odkazovat uvedením tečky, za níž následuje název třídy. Například nastavení červené barvy pro odstavce z třídy varování zařídí

```
P.varovani { color: #ff0000 }
```
Značku není nutné uvádět, jako selektor lze použít jen . varovani a pravidlo se pak vztahuje na všechny značky spadající do této třídy.

Speciálním případem jsou tak zvané pseudotřídy, které byly zavedeny pro odkazy (značka <a>) a umožňují předepsat vzhled pro různé stavy odkazu. Oddělují se dvojtečkou:

```
a:link { color: #0000ff } /*nenavštívený*/
a:visited { color: #000099 } /*navštívený*/
a:hover { color: #00ffff } /*pod kurzorem myši*/
a:active { color: #ff0000 } /*odeslaný*/
```
Druhou možností jak odlišit vzhled některých částí stránky je přidělit jim identifikátor. V (X)HTML kódu to zajistí atribut id="*identifikátor*". Daná hodnota identifikátoru se na stránce smí vyskytnout jen jednou. V selektoru pak použijte #*identifikátor*. Například na stránce můžete mít

```
<p id="copyright">(c) 2003 Jiljí Brod</p>
```
a v CSS definici

```
#copyright { font-size: small; color: gray; }
```
Hlavní rozdíl mezi třídami a identifikátory spočívá v tom, že identifikátory jsou určeny pro prvky, které jsou na stránce unikátní – například hlavní menu nebo copyright. Naproti tomu třída představuje obecnou kategorii, jež může mít na stránce libovolný počet představitelů. Třídu tedy lze zavést pro názvy souborů, poznámky, příklady, jména autorů a podobně.

Neexistuje-li vhodná značka, které byste mohli přiřadit třídu či identifikátor, můžete odpovídající část stránky obalit párovou značkou <div> a definovat třídu u ní. Tato značka byla do (X)HTML zařazena právě pro takovéto účely. Chcete-li zařadit do třídy jen slovo či několik slov (tedy dosáhnout efektu podobného, jako třeba značkou <em>), použijte k tomuto účelu párovou značku <span>. Například v následující ukázce je slovo "Praha" zařazeno do třídy mesto:

```
<span class="mesto">Praha</span> je hlavním
městem <span class="zeme">České republiky</span>.
```
# 11.2 Vlastnosti

CSS definuje celou řadu vlastností, kterými lze ovlivňovat vzhled stránky. Frekventanti kursu by měli být seznámeni především s vlastnostmi ovlivňujícími písmo (font-family, font-style, font-weight, font-size), barvu a pozadí (color, background-color), zarovnání textu (text-align) a jeho "ozdoby" (text-decoration). Ze specializovaných konstrukcí je záhodno vyložit úpravu seznamů (list-style-type).

Je třeba vysvětlit základy CSS formátování a význam vlastnosti display, klíčové pro způsob formátování daného prvku. S tím souvisejí i parametry rámů (margin, padding, border, width, height) a problémy způsobené chybnou interpetací width a height ve starších verzích MSIE pro Windows. Alespoň v základech by frekventantům měly být představeny možnosti umisťování (position, left, right, z-index).

Většina vlastností je dědičných. To znamená, že se zanášejí i do značek vnořených do té, pro kterou byly předepsány. Zpracování WWW stránky používající CSS si lze představovat tak, že klient si nejprve sestaví strom navzájem vnořených značek (jeho kořenem je značka <html>) a přiřadí jeho kořeni implicitní vlastnosti. Dále pak projde CSS pravidla a podle nich nastaví určité vlastnosti některým značkám ve stromě. Vlastnost se zpravidla zdědí pro všechny značky, které se nacházejí v podstromu toho uzlu, pro který byla vlastnost nastavena. Například když CSS pravidlo předepíše, že nadpisy <h1> budou zelené a zdrojový text obsahuje

```
<h1><em>Huron</em>&nbsp;- uživatelská příručka</h1>
```
zdědí se zelená barva i do vnořené značky <em>. Pokud ovšem není předefinována jiným pravidlem.

Snadno se může stát, že stejná značka vyhovuje selektorům několika pravidel. V takovém případě klient použije pravidlo, které má nejkonkrétnější selektor. Například pokud je v definici CSS uvedeno

```
em { color: #ff0000 }
h1 em { color: #00ff00 }
```
uplatní se pro slovo "Huron" ve výše uvedené ukázce XHTML kódu druhé z nich, protože je konkrétnější.

Obecné vlastnosti, které mají platit pro celou stránku, se zpravidla nastavují pro značku <br/>body>.

# 11.3 Vazba stylu a stránky

Definice stylu bývají nejčastěji uloženy v samostatných souborech. Jednak je to z hlediska editace jednodušší, jednak lze stylový soubor sdílet mezi řadou stránek (lze tedy předepsat jednotný stylový soubor, který budou používat všechny stránky na serveru). Odkaz na něj se pak vloží do hlavičky (čili v těle značky <head>) stránky konstrukcí

```
<link rel="StyleSheet" href="lokátor"
      type="text/css" title="jméno stylu" />
```
Druhou možností je zapisovat pravidla přímo do (X)HTML stránky. V tom případě je obalte párovou značkou <style>. Vše, co je jejím tělem, chápe WWW klient jako definici stylu. Opět byste měli tuto konstrukci zařadit do hlavičky stránky – například

```
<head><title>Pokusná stránka</title>
<style>
.varovani { color: #FF0000; width: 75% }
</style>
</head>
```
A konečně lze prostřednictvím atributu style přiřadit styl přímo určité značce na stránce. Její hodnotou je pravá strana pravidla (seznam vlastností a jejich hodnot), protože selektor zde nemá smysl. Styl je uplatněn na ten prvek, v jehož značce je uveden. Například

```
<p style="margin-left: 20%; color: gray">Text odstavce</p>
```
# 11.4 Cvičení

#### Cvičení:

Na CD-ROM najdete stránky ucitele.html a definici stylu red.css. Upravte stránku ucitele.html tak, aby se zobrazovala podle pravidel daných v red.css (bílý text na červeném pozadí, zúžené řádky atd.).

(Řešení: ucitele.html)

#### Cvičení:

Vzhled stránky houby.html je určen definicí stylu houby.css. Přidejte do ní pravidla, která obarví nadpisy (značky <h1>, <h2>, <h3>) na zeleno (barva #009933).

(Řešení: houby.css)

#### Cvičení:

CD-ROM obsahuje stránku zemepis.html a CSS soubor zemepis.css, který určuje její vzhled. V něm jsou definovány dvě třídy: mesto a reka. Upravte stránku zemepis.html tak, aby všechna na ní zmíněná města byla zařazena do třídy mesto a všechny řeky do třídy reka.

#### Cvičení:

Navrhněte definici stylu, která zvýrazněný text (obsah značky <em>) nebude zvýrazňovat kurzívou, ale barevným podkladem (řekněme barvou ffff99).

#### Cvičení:

Vytvořte definici stylu, která text v prostředí <blockquote> zúží na polovinu šířky okolního textu a umístí jej doprostřed. Výsledek předveďte na WWW stránce.

(Řešení: quote.html)

#### Cvičení:

Změna šířky v procentech není nejšťastnější, protože to znamená, že každá další úroveň vnoření zvětší své odsazení o menší kousek, což vypadá velmi podivně. Navrhněte proto definici stylu, která pro každé <blockquote> zmenší šířku řádku o 100 obrazovkových bodů a veškeré odsazení provede na levém okraji. Pravý okraj odsazených částí bude totožný s okolním textem. Opět předveďte na WWW stránce.

(Řešení: quote2.html)

#### Cvičení:

Vytvořte definici stylu s následujícími vlastnostmi:

- šířka textu bude 60 % šířky okna
- text bude umístěn uprostřed stránky (levý i pravý okraj stejně velké)
- nastaví barvu pozadí stránky na 000066, barvu textu ffffff, barvu odkazů ffcc00 a navštívených odkazů 999966

Připravte ukázkovou stránku, která bude demonstrovat výsledný vzhled. (Řešení: special.html) III

Projekty

#### Pokyny k hodnocení projektů

Následující kapitoly obsahují návrhy několika desítek projektů, které mají sloužit k závěrečnému ověření, že frekventant kursu skutečně zvládá vytváření WWW stránek. Jedná se pochopitelně pouze o příklady, osobně bych doporučoval, aby zadání projektu pokud možno vycházelo z iniciativy frekventanta. Je vždy výrazně lepší, pokud člověk řeší problém, který se jej týká a jehož vyřešení pro něj bude znamenat konkrétní přínos. Z toho důvodu také vůbec nenavrhuji projekty pro velmi pokročilé – u nich předpokládám, že frekventant přijde s návrhem sám.

Při hodnocení by se myslím především mělo dbát na přehlednost stránek, srozumitelnost jejich uspořádání a vzájemných vazeb. Ne každý je inovativní grafik, ale každý by měl být schopen prezentovatinformace tak, aby se v nich potenciální čtenáři vyznali. Z hlediska estetického by stránky neměly být přeplácané. Nemusí se jednat zrovna o mistrovský design, ale "roztomilé" hýbající se obrázky s dopisem zalézajícím do obálky a podobná zvěrstva by neměla být tolerována.

## 12.1 Rozvrh

Připravte WWW stránku s rozvrhem vaší třídy. Název každého předmětu bude odkazem na stránku předmětu, kde o něm žáci najdou podrobnější informace – jméno vyučujícího, třídu/učebnu, stručný obsah předmětu v tomto pololetí a podobně.

#### Řešení

Vlastní rozvrh se dá udělat jedině tabulkou. Předměty bývá zvykem zapisovat dvoupísmennými zkratkami, takže šířka textu v jednotlivých sloupcích se nebude příliš lišit. Pokud necháte jejich obsah vycentrovat a opatříte sloupce širšími nadpisy (např. "1. hodina" nebo do nadpisu zahrnete i dobu začátku a konce hodiny), bude výsledek docela pohledný.

Přehlednosti rozvrhu prospěje, když předměty rozlišíte barevně a jednotlivá políčka rozvrhu podložíte odpovídajícími barvami. K tomu se dobře hodí nastavení pozadí pro jednotlivé buňky tabulky s rozvrhem. Je třeba volit světlé barvy, aby se název předmětu dal přečíst.

U stránek s informacemi o předmětech máte značnou volnost ve způsobu provedení. Můžete je sepsat jako hladký text, což ovšem není příliš přehledné. Můžete stránku rozdělit na části a opatřit je nadpisy. To ale pravděpodobně bude vypadat podivně u velmi krátkých částí (jako je jméno vyučujícího či učebna).

Vzhledem k tomu, že text je poměrně krátký, považuji i zde za vhodné řešení tabulku. Její levý sloupec budou tvořit názvy jednotlivých položek a pravý sloupec odpovídající texty. Tento způsob je podle mého soudu přehledný a zároveň pohledný. Stejně dobře by posloužil i seznam s nadpisy, tabulka je však o něco efektnější.

Ukázkové řešení najdete v podadresáři rozvrh.

# 12.2 Výkladový slovníček

Vytvořte sadu WWW stránek obsahující výkladový slovník základních pojmů pro některý z vámi vyučovaných předmětů. Slovník by měl obsahovat asi dvacet až třicet pojmů. Pojmy by měly být navzájem provázány odkazy – pokud se ve vysvětlení některého z pojmů operuje pojmem jiným, mělo by jeho jméno být odkazem vedoucím k příslušnému heslu vašeho slovníku.

Titulní stránka by měl obsahovat abecedně uspořádaný seznam všech hesel ze slovníku, případně rozdělený do skupin podle počátečního písmene.

#### Řešení

Na CD-ROM je v adresáři slovnik obsažen malý příklad řešení, obsahující cca deset hesel z oboru počítačové techniky. Při posuzování řešení je třeba dbát především na dobrou vzájemnou provázanost hesel(buďpřímo v textu nebo pod textem "viz též ..."), dostupnost jejich seznamu a přehlednost vstupní stránky.

### 12.3 Virtuální tablo

Vytvořte pro svou třídu virtuální tablo. Mělo by obsahovat fotografie a jména všech žáků, základní textové informace o vaší třídě a odkazy na související stránky (např. hlavní stránka vaší školy, města, stránky klubů či kroužků, které vaši studenti navštěvují, a podobně).

### 12.4 Jídelníček

Převeďte do WWW jídelníček vaší školní jídelny. Stránky by měly obsahovat aktuální jídelníček na daný týden a přehledný archiv ze starších období. Uživatel by měl mít k dispozici možnost snadno se podívat, co se vařilo v libovolný předchozí den školního či kalendářního roku.

### 12.5 Srovnání automobilů

Vyberte si určitou kategorii automobilového trhu (např. malé vozy,rodinné kombi automobily apod.) a vypracujte stránky porovnávající cca 10 vozů této kategorie, které jsou v současné době na trhu. Každému vozu vytvořte samostatnou stránku, obsahující jeho fotografii, stručnou charakteristiku a základní technické údaje. Vhodné je přidat také odkaz na stránky výrobce s podrobnými informacemi či odkazy na recenze vozu, které najdete v Internetu.

Dále vytvořte úvodní stránku celého srovnání a tabulku porovnávající vámi vybraná kritéria pro jednotlivé vozy (např. objem motoru, spotřebu, cenu apod.). Vymyslete vhodné navigační prvky propojující stránky navzájem.

## 12.6 Katalog hudebních CD

Udělejte si WWW katalog svých CD (měl by obsahovat alespoň 20 až 30 titulů). Každému CD věnujte jednu WWW stránku, na které bude jeho název, interpret, obsah (seznam skladeb) a případné další informace (rok vydání, firma, obrázek obalu a podobně).

Vymyslete způsob uspořádání CD a navigaci v celém katalogu. Ideální je poskytnout alternativní způsoby výběru (např. podle interpreta, ale také podle žánru).

### 12.7 Dětský text

Jistě znáte texty pro malé děti, kde jsou některá slova nahrazena obrázky. Zkuste takový text přenést na WWW stránku. Buď můžete vyjít z konkrétní předlohy nebo si vymyslete vlastní.

## 12.8 Kalendář

Vytvořte kalendář pro letošní rok. Řiďte se podle obvyklých vzorů – celostránkový kalendář mívá nejčastěji jeden obrázek a pod ním dny v jednotlivých měsících uspořádané do bloků tak, aby čtenář snadno poznal, na který den v týdnu připadne dané datum. Zvýrazněny bývají neděle a státní svátky. Připravte WWW stránku, která toto uspořádání napodobí.

## 12.9 Literární autor

Připravte sadu stránek věnovanou některému významnému literárnímu autorovi. Měla by obsahovat základní životopisné údaje, přehled díla a na samostatných stránkách pak několik ukázek z jeho díla (básně, povídky či úryvky z rozsáhlejších textů).

# 12.10 Určovací klíč

Převeďte do Webu jednoduchý klíč pro určování rostlin, zvířat či jiné přírodopisné kategorie. Využijte možností hypertextu. Na každou stránku umístěte vždy jen jednu otázku a z nabízených variant odpovědi vytvořte odkazy vedoucí na stránky s následujícími dotazy. Finální by pak měly obsahovat stručné informace o určeném druhu. Rozsah předlohy klíče by měl být cca 3–5 stran.

# 12.11 Historické období

Připravte sadu stránek popisujících určité historické období (např. Velkou Moravu, Egypt, třicetiletou válku, . . . ). Základem by měla být stránka se stručným přehledem nejvýznamnějších událostí (časovou osou). Jejich názvy by měly fungovat jako odkazy na stránky s podrobnějšími informacemi o dané události. Zapracujte do stránek i případné návaznosti událostí ve formě vzájemných odkazů.

# 12.12 Stránky zájmového kroužku

Pokud vedete některý zájmový kroužek, vytvořte jeho WWW prezentaci. Stránky by měly obsahovat

- základní informace o kroužku čemu se věnuje a pro koho je určen
- seznam členů, podmínky přihlášení
- místo a čas konání schůzek
- program jednotlivých schůzek (pokud je předem dán)
- $\bullet\,$  další informace kroniku, texty související se zaměřením kroužku a podobně

#### Řešení

Na CD-ROM je v adresáři krouzek připraveno modelové řešení pro kroužek výpočetní techniky. Stránky jsou určeny především pro (potenciální) členy kroužku, tedy pro děti. Cílem by mělo být je zaujmout a zároveň jim poskytnout užitečné informace. Odvážnější grafické provedení a větší počet obrázků je zde proto zcela na místě.

# 12.13 Zpěvník

Připravte pro Web zpěvník obsahující 10–15 skladeb včetně notového zápisu či zápisu akordů. Notový zápis bude patrně nutno oskenovat z papírové předlohy a převést do vhodného formátu a velikosti. Doplňte úvodní stránku s přehledem skladeb a případně informace o jejich autorovi, pokud se jedná o díla jednoho autora. Ke každé skladbě můžete připojit svůj komentář, doporučení pro interpreta či další poznámky.

## 12.14 Virtuální výstava

Uspořádejte virtuální výstavu výtvarných prací vašich žáků či studentů. Výstavu by měla zahajovat galerie obsahující náhledy všech prací, které povedou k jejich větším verzím. Na stránce s velkým obrázkem by vždy měly být obsaženy i doprovodné informace o jeho autorovi, době vzniku, použité technice a případný komentář.

Podobným způsobem můžete zpracovat i výsledky slohových prací či literární soutěže žáků/studentů.

## 12.15 Fanouškovské stránky

Pokud patříte mezi fanoušky některého sportovního klubu, připravte o něm stránky. Vedle základních informací by měly obsahovat historii klubu, výčet nejvýznamnějších úspěchů, výsledky z poslední doby, program nejbližších zápasů či soutěží, sestavu a podobně.

Zadání lze pochopitelně modifikovat na hudební skupinu či jakýkoli jiný objek zbožňování.

### 12.16 Hromadná doprava

Vypracujte stránky věnované hromadné dopravě ve vašem okolí. Měly by obsahovat výčet dostupných možností, případně s plánkem (např. trasy MHD), jízdní řády (cca 15 linek), tarify. Můžete zařadit i text o historii hromadné dopravy ve vašem městě, filosofickou stať na téma "výhody hromadné dopravy" a podobně – iniciativěš se meze nekladou.

Snažte se klást důraz na přehlednost vašich stránek. Měly by být orientovány na uživatele, který chce hromadnou dopravu použít a měl by se z nich dozvědět praktické informace, které bude potřebovat (kdy to jede, kde nastoupí, kolik zaplatí, kde si koupí jízdenku a podobně).

### 12.17 Sada testů

Připravte pro WWW sadu testů procvičujících znalosti určité látky. Nepředpokládá se, že by testy byly interaktivní (to je záležitost pro pokročilé). Můžete ke každému například připojit odkaz s elektronickou adresou (schéma mailto), na kterou mají zaslat své odpovědi. Nebo je vhodnou formou nabídněte rovnou na WWW stránkách, aby si žáci/studenti své výsledky rovnou mohli zkontrolovat. Lze připojit i slovní hodnocení či klasifikaci výsledku podle počtu správných odpovědí.

# 12.18 Průzkum využívání výpočetní techniky

Udělejte v několika třídách průzkum využívání výpočetnítechniky.Jak často ji žáci/studenti využívají, kdo má doma počítač, jaké aplikace používají, jak jsou na tom s přístupem k Internetu a podobně. Výsledky zveřejněte v podobě WWW stránek – jednak výsledky pro jednotlivé třídy, jednak globální souhrn, případně s vašimi poznámkami.

## 12.19 Přehled médií

Vypracujte přehled nejvýznamnějších veřejných sdělovacích prostředků z vašeho okolí. Rozdělte je tématicky na jednotlivé stránky (televizní kanály, rozhlasové stanice, deníky, časopisy a podobně). Ke každému uveďte základní informace (čemu se věnuje, kde a jak se k němu člověk dostane, co stojí a podobně) a vaše stručné hodnocení – čeho si na daném médiu vážíte, co považujete za hlavní klady a nedostatky. Připojte také odkazy na vlastní WWW stránky jednotlivých médií, pokud je mají.

Pokud si troufnete, můžete média obodovat (třeba i v několika kategoriích – kvalita informací, aktuálnost, cena a podobně) a sestavit přehlednou tabulku podle vašeho hodnocení.

# 12.20 Plánek školy

Vypracujte orientační plánek vaší školy. Zvotle vhodné rozdělení – například každé patro na samostatnou WWW stránku. Nemusí (ale může) se jednat o přesný plánek v měřítku podle stavební dokumentace budovy, stačí ale jen schématický náčrt. Zvolte vhodný způsob označení místností a připojte k plánku popis, kde co je. Doplňte stránky o abecední seznam místností, který bude obsahovat odkazy na odpovídající plánky, aby kdokoli dokázal snadno a rychle najít například požadovanou místnost.

#### Řešení

Na CD-ROM je obsaženo ukázkové řešení úlohy pro fiktivní *Fakultu vyšších věd* – adresář budova. Důležitá je především provázanost informací – aby uživatel, který například hledá kancelář učitele *X*, měl k dispozici snadnou, jasnou a rychlou cestu, jak ji najít. Klíčovou roli proto hraje abecední seznam navázaný na jednotlié plánky.

Důležité je také výrazné číslování či jiná identifikace mítností na plánku. Zejména pokud v něm není snadné vysledovat logiku (na použitém plánku jsou čísla popořádku kolem dokola, ale vždy tomu tak nemusí být), je třeba zobrazit čísla na plánku výrazně, aby se dobře hledala. Případně lze do přehledu k číslu místnosti doplnit i nápovědu (např. "v levém křídle"). Považuji za vhodné doplnit též každé patro seznamem zdejších místností a lidí.

Každá stránka by minimálně měla obsahovat odkaz na vstupní stránku prezentace (ta by měla poskytnout základní informace a navigovat uživatele k jednotlivým informacím). Vhodnější je hustější provázání – například v každém patře odkaz pro přesun o patro výše a níže.

## 12.21 Informace o výuce

Připravte kolekci stránek o výuce na vaší škole. Měla by zahrnovat tři kategorie stránek:

- **učitel** u něj by mělo být uvedeno kde má kabinet, které předměty učí a ve kterých třídách (mělo by se jednat o odkazy na odpovídající stránky předmětů a tříd)
- třída by měla obsahovat informaci kde se nachází a kteří učitelé v ní vyučují (opět odkazy na stránky učitelů)

 předmět – bude obsahovat seznam učitelů, kteří jej vyučují (také ve formě odkazů)

Díky vzájemnému provázání by pro uživatele neměl být problém najít si češtináře na škole a zjistit, které třídy který z nich vyučuje. Navrhněte vhodné vstupní stránky do tohoto systému informací.

# 12.22 Sada chemických pokusů

Popište několik jednoduchých chemických pokusů, které mohou zaujmout i začátečníky. U každého popište potřebné pomůcky, postup práce a očekávané výsledky, případně doplňte ilustrační obrázek či fotografii. Přidejte vstupní stránku s komentářem či motivujícím textem a odkazy na jednotlivé pokusy. Uspořádejte je podle vhodného kritéria (např. podle náročnosti nebo do tématických skupin).

Vedle chemie lze pochopitelně podobnou sadu stránek vypracovat i pro jiný předmět (fyzikální či přírodovědné pokusy, matematické hříčky, literární útvary a podobně).

# 12.23 Zdravý jídelníček

Navrhněte týdenní zdravý jídelníček pro jednotlivce nebo rodinu. Rozpracujte jej po jednotlivých dnech a připojte podpůrný materiál – kalorické a další tabulky, informace o alternativních surovinách, zásady zdravé výživy, odkazy na recepty či spřízněné zdroje informací a podobně.

## 12.24 Rozcvička

Vypracujte návodné stránky pro ideálnírozcvičku (ranní, o přestávce v práci, proti stresu a podobně). Slovní popis cviků pokud možno bohatě ilustrujte nákresy či fotografiemi – podle vašich technických možností. Zvažte, zda celý popis umisťovat na jednu velkou stránku nebo jej rozdělit po jednotlivých cvicích a obalit úvodní stránkou s přehledem cviků, základními informacemi o účelu cvičení a pokyny pro cvičence.

# 12.25 Dokumenty pro žáky a rodiče

Připravte stránky se základní sadou dokumentů pro žáky a rodiče vaší školy. Měly by obsahovat informace jako

- školní řád
- související vyhlášky a nařízení vedení školy
- školní jídelna, objednávání a placení obědů
- pokyny pro družinu
- přehled kroužků a kontakty na jejich vedoucí

a další podle konkrétních potřeb vaší školy. Navrhněte uspořádání a případné členění stránek tak, aby zájemce našel požadovaný dokument pokud možno co nejrychleji. Navrhněte způsob, jak vyznačovat nové dokumenty či změny.

## 12.26 Přehled sběru

Převeďte do Webu přehled o sběru odpadových surovin na vaší škole (nebo její části). U každé třídy uveďte vždy pět nejpilnějších sběračů a celkový objem odevzdaného sběru. Přidejte globální údaje za celou školu. Zvažte, jak celý systém co nejsnadněji aktualizovat (např. kdybyste měli zveřejňovat průběžné pořadí každý měsíc). Připojte též pokyny pro odevzdávání sběru, zapojení do soutěže ve sběru a podobně.

# 12.27 Oborový rozcestník

Pravděpodobně jste si během své Webové praxe vyhledali řadu zajímavých stránek pro vaši specializaci. Vytvořte z nich veřejný rozcestník podobný *www.yahoo.com*, avšak specializovaný na daný obor. Navrhněte strukturu jeho členění, navigační a orientační prvky pro uživatele. Celkově by stránky měly obsahovat několik desítek odkazů.

# 12.28 Sbírka veršů

Sestavte WWW vydání sbírky veršů nebo její části. Snažte se především o pohledné provedení básní a dodržování obvyklých konvencí při jejich úpravě. Pozor na autorská práva! Doporučuji zvolit dílo některého historického básníka nebo vlastní tvorbu.

#### Řešení

Adresář verse obsahuje krátkou ukázkovou básnickou sbírku. Důležitý je především elegantní vzhled stránek, nejlépe s básní centrovanou (buď přímo centrovat řádky nebo báseň umístit do úzkého sloupce zarovnaného doleva a ten vycentrovat, jak je použito v ukázce) či mírně asymetricky umístěnou. Na titulní straně je možné uvést seznam básní (obsah). V ukázkové sbírce toto nebylo možné, protože jednotlivé básně nemají názvy. V každém případě je záhodno jednotlivé stránky s básněmi provázat odkazy "předchozí" a "další".

### 12.29 Inzertní server

Vytvořte základ jednoduchého inzertního serveru. Jako výchozí materiál pro jeho návrh můžete vzít buď skupinu inzerátů z některého inzertního periodika nebo obsah některé inzertní nástěnky z vašeho okolí. Navrhněte způsob prezentování inzerátů, jejich organizaci a navigaci v nich. Umožněte čtenářům odpovídat na inzeráty elektronickou poštou a poskytněte jim také možnost tímto způsobem zasílat nové inzeráty. Měla by být doplněna i o pokyny, jak má text inzerátu vypadat a případné požadavky technického charakteru. Jedná se o návrh samotných stránek, nikoli vytvoření programů zajišťujících chod serveru (to by bylo téma na podstatně náročnější projekt).

## 12.30 Přírůstky školní knihovny

Navrhněte WWW stránky, na kterých bude školní knihovna poskytovat informace o nově zakoupených knihách. Ke každé knize by měly být uvedeny základní údaje – název a autor, stručná charakteristika a identifikační číslo, pod nímž si ji žák/student může vypůjčit. Předpokládá se, že informace o starších novinkách budou uchovávány a uživatel by měl mít k dispozici cestu, jak se k nim dostat.

Navrhněte organizaci stránek (např. po měsících nebo při každém nákupu), jejich vzájemné propojení a přístup ke starším informacím. Je záhodno podat pomocnou ruku také uživatelům, kteří se shánějí po konkrétním titulu (abecední seznam apod.). Ukázka by měla obsahovat cca 30 knih v několika přírůstkových etapách.

#### Řešení

Ukázkové řešení je na CD-ROM v adresáři knihovna. Obsahuje sice jen necelých dvacet knih, ale ilustruje, jak by zhruba měly stránky vypadat. Jako periodu zveřejňování novinek jsem zvolil jeden měsíc. Osobně se domnívám, že časová perioda je vhodnější než provádět aktualizaci při každém přírůstku.

Alternativou by bylo uvádět průběžný seznam všech nových knih – například jen jejich názvy, které by byly odkazy na stránky s podrobnějšími informacemi o jednotlivých knihách (zde zřejmě každá kniha na samostatné stránce). Do seznamu by mezi knihy byly vloženy časvé údaje (např. začátky měsíců), aby se čtenáři dokázali orientovat. Takový přístup bych považoval za ideální, pokud by se informace o knihách získávaly přímo z knihovní databáze.

V každém případě je záhodno poskytnout přehledové informace, jako je abecední seznam titulů, seznam autorů a jejich děl a podobně.

### 12.31 Vzorové práce

Vystavte ve Webu vzorové práce žáků/studentů pro svůj předmět. Může se jednat například o nejlepší slohové práce, protokoly z laboratorních cvičení, ukázková řešení matematických úloh a podobně. Každou práci doprovoďte komentářem, ve kterém popíšete její nejvýznamnější klady a případné nedostatky, ve kterých by ji bylo možno ještě zlepšit.

### 12.32 Kulturní přehled

Vypracujte malý rozcestník na téma "Kam za kulturou" ve vašem okolí. Uveďte obvyklé možnosti povyražení, jako jsou kina, divadla, galerie, muzea, pamětihodnosti a podobně. Snažte se o přehledné uspořádání a poskytněte uživatelům prostředky, jak rychle najít konkrétní podnik, o který se zajímají.

### 12.33 Cenové srovnání

Vytvořte sadu stránek porovnávající ceny ve vašem okolí. Stanovte si několik kategorií – například potraviny, drogerie, spotřební elektronika, benzín a podobně. Pro každou si vytipujte několik typických výrobků, na kterých budete porovnávat cenové relace. Vypište si cenu zvolených výrobků u několika prodejců ve vašem okolí. Každé kategorii věnujte jednu stránku, na které srovnáte ceny vybraných výrobků u jednotlivých prodejců. Barevně vyznačte nejdražšího a nejlevnějšího prodejce. Obalte vstupní stránkou a případnými dalšími navigačními prvky (jako je abecední seznam výrobků, abecední seznam prodejců a podobně).

### 12.34 Televizní tipy na týden

Prezentujte v podobě WWW stránek svá doporučení na televizní pořady nadcházejícího týdne. Pro každý z domácích televizních kanálů vyberte jeden až několik málo pořadů, které považujete za nejzajímavější. Výsledek upravte do sady WWW stránek – jejich organizace může vycházet z jednotlivých dnů či televizních stanic nebo tématických kategorií (případně se můžete pokusit tyto přístupy nějak zkombinovat). Dbejte na srozumitelnost – aby u každého pořadu čtenář jasně věděl, kdy a kde jej vysílají.

#### 12.35 Sada recenzí

Zveřejněte ve Webu své recenze na knihy/filmy/divadelní představení/výstavy či jiné kulturní akce, které jste v poslední době absolvovali. Recenze nemusí být nijak dlouhé (cca 0,5 stránky textu), mělo by jich být kolem deseti. Obalte je odpovídajícími navigačními prvky (vstupní stránka,

abecední seznam, případné vzájemné odkazy mezi tématicky příbuznými díly a podobně).

## 12.36 Virtuální kabinet

Pokud máte k dispozici digitální fotoaparát, zdokumentujte nejvýznamnější exponáty vašeho přírodovědného (případně jiného, ale domnívám se, že přírodovědný kabinet je pro tento účel ideální) kabinetu. Každému věnujte stránku s fotografií a stručným popisem. Doplňte odpovídající navigační prvky.

Jako projekty pro pokročilejší lze použíti většinu projektů z předchozí kapitoly. Větší nároky na frekventanty u nich uplatněte například požadavkem na použití pokročilejších technologií (především CSS, případně zapojení některých hotových CGI/PHP/ASP programů do stránek) při jejich řešení. Dbejte také na čistotu kódu předloženého řešení. Ideální je, aby si frekventant vytvořil vlastní definici stylu, kterou použije pro úpravu vzhledu stránek svého projektu. Například ukázkové řešení oborového slovníku (adresář slovnik) používá tento přístup a vzhled stránek slovníku upravuje pomocí CSS.

### 13.1 Mapa školní zahrady

Vytvořte mapku školní zahrady. Měla by být aktivní a pokud uživatel klikne na některý ze záhonů, dostane se na stránku, která mu sdělí podrobnější informace o něm – která třída jej obhospodařuje a co se na něm pěstuje, případně doprovázenou fotografií pozemku nebo pěstované plodiny. Lze pochopitelně přizpůsobit na mapu města, okolí, republiky či kontinentu (např. jako potenciální učební pomůcka pro zeměpis).

## 13.2 Školní časopis

Pokud na vaší škole vychází školní časopis či zpravodaj a neexistuje jeho WWW varianta, vytvořte ji. Rozhodněte, zda jedno číslo vytvoříte jako jedinou WWW stránku nebo umístíte na samostatnou stránku každý příspěvek a přidáte k nim titulní stránku s odkazy na všechny příspěvky daného čísla.

Vymyslete způsob, jak postupně umisťovat na Web další vycházející čísla časopisu. Jak se uživatel dostane ke starším číslům?

## 13.3 Turistický průvodce

Vytvořte stránky s jednodušším turistickým průvodcem po vašem městě či jeho okolí. Stránky by měly obsahovat orientační mapku (pokud možno aktivní), informace o zajímavostech a pamětihodnostech doplněné fotografiemi, případně tipy na výlety, informace o dopravě a podobně. Celkový rozsah by měl být přibližně 20 až 30 WWW stránek.

# 13.4 Styl pro výukové texty

Vytvořte kaskádový styl(CSS definici) pro stránky s výukovýmitexty. Doporučuji orientovat styl na některý z oborů, které vyučujete. Měl by definovat třídy pro speciální pasáže textu, jako je příklad, cvičení či řešení cvičení (lze očekávat jejich uplatnění prostřednictvím značky <div> vždy pro odstavec či skupinu odstavců). Dále zaveďte třídy pro různé kategorie slov specifické pro daný obor. Například v zeměpise si lze představit třídy pro město, zemi či oblast, pohoří či řeku. Tyto třídy budou vždy aplikovány na slovo či skupiny slov značkou <span>. Vytvořte WWW stránku s popisem vámi navrženého stylu, která jej zároveň bude využívat a prakticky předvede chování jednotlivých konstrukcí.

### 13.5 Přehled vlastností CSS

Vypracujte přehled vlastností, které jsou k dispozici v kaskádových stylech. Vlastnosti vhodným způsobem rozdělte na jednotlivé stránky. Ke každé připojte stručný popis, k čemu slouží. Pokud se popis odkazuje na jinou vlastnost, realizujte její jméno jako odkaz vedoucí k jejímu vysvětlujícímu textu. Doplňte další navigační mechanismy, jako je abecední seznam všech vlastností a podobně.

#### 13.6 On-line test

Připravte pro své žáky on-line test ze znalostí určité látky. Test by měl mít přibližně 10 otázek a měl by být realizován prostřednictvím formuláře. V závislosti na vašcih znalostech a obsahu kursu buď přímo vypracujte software, který vyhodnotí odpovědi a sdělí studentovi výsledek, nebo se spokojte s pouhým odesláním vyplněného testu E-mailem na adresu učitele. Ve druhém případě zkuste alespoň navrhnout prostředky, kterými by se dalo zajistit počítačové vyhodnocení testu, byť s ruční obsluhou.

# 13.7 Vyhledávací stroj

Vyberte si v některém z archivů volně dostupných CGI/PHP/ASP programů vyhledávací stroj (vedoucí kursu může doporučit konkrétní produkt) a napojte jej na své stránky. Cílem je umožnit uživatelům fulltextové vyhledávání ve vašich stránkách. Navrhněte způsob, jak jej do stránek začlenit – zda jen odkazem na samostatnou vyhledávací stránku nebo vložit okénko pro zadání hledaného textu přímo do každé stránky. Doplňte návod pro uživatele.

## 13.8 Galerie stylů

Připravte několik (cca pět) definičních souborů CSS pro hezky a pokud možno výrazně odlišně vypadající stránky. Definujte vzhled obvyklých značek, jako je <em>, <strong>, <ul> a podobně. Zaveďte třídy soubor (pro jména souborů) a program (pro jména programů) a definujte jim vzhled. Připravte stránky, kde své styly představíte veřejnosti a předvedete jejich účinek na ukázkové stránce (stejná stránka zobrazená s různými styly). Umožněte uživatelům stažení stylů, aby je mohli použít na vlastních stránkách.

#### Řešení

Titulní stránka by měla obsahovat stručnou charakteristiku jednotlivých stylů, ukázku jejich činnosti (nejlépe ve formě náhledu a ukázkové stránky, na které si uživatel může prohlédnout, jak se styl chová v jeho klientovi) a možnost si styl stáhnout. Ukázkové řešení se dvěma styly je obsaženo na CD-ROM v adresáři styly.

# 13.9 Hodnocení předmětů

Připravte formulář, který by sloužil k hodnocení jednotlivých předmětů žáky/studenty. Základní myšlenka je taková, že formulář by byl využit v anketě, kdy by se jednotliví žáci/studenti vaší třídy vykjadřovali ke kvalitě výuky. Každý z nich by vyplnil tento formulář a jeho odesláním zavolal program, který údaje uloží k pozdějšímu statistickému zpracování $^1$ . Formulář by měl žákovi/studentovi umožnit zadat:

- $\bullet \,$  ohodnotit každý vyučovaný předmět známkou
- uvést nejoblíbenější předmět
- uvést nejméně oblíbený předmět
- připojit poznámku

Případné další údaje lze pochopitelně doplnit podle uvážení frekventanta.

<sup>1</sup> Tento program není u středně pokročilých součástí zadání, u velmi pokročilých se řešení může soustředit právě na něj.

# **Literatura**

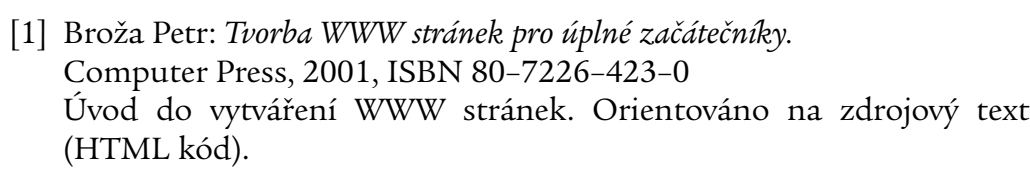

- [2] Kosek Jiří: *HTML, tvorba dokonalých WWW stránek.* Grada Publishing, 1998, ISBN 80–7169–608–0 Kniha o HTML. Kdybych si nepsal své vlastní, tuhle bych si nejspíš koupil ;-)
- [3] Kosek Jiří: *PHP, tvorba interaktivních internetových aplikací.* Grada Publishing, 1999, ISBN 80–7169–373–1 Jak název napovídá, pojednává o jazyku PHP a možnostech jeho nasazení.
- [4] Musciano Chuck, Kennedy Bill: *HTML a XHMTL, kompletní průvodce.* Computer Press, 2000, ISBN 80–7226–407–9 Velmi obsáhlá referenční příručka k HTML.
- [5] Nielsen Jakob: *Designing Web Usability.* New Riders Publishing, 2000, ISBN 1–56205–810–X Jakob Nielsen se systematicky věnuje otázkám použitelnosti WWW stránek. Tedy aby odvedly co nejlepší službu svým uživatelům i těm, kdo je vystavují.
- [6] Satrapa Pavel: *Web design.* Neokortex, 1997, ISBN 80–902230–1–X Další z knih o vytváření stránek, tentokrát z trochu obráceného pohledu. Popisuje HTML konstrukce a postupy, které lze použít k dosažení určitých požadovaných výsledků.
- [7] Siegel David: *Creating Killer Web Sites.* 2. vydání, New Riders Publishing, 1998, ISBN 1568304331 Autor sám sebe označuje za "HTML teroristu". Zabývá se především vizuální podobou stránek a jejich působením na čtenáře. Velmi inspirativní kniha.
- [8] Simpson Alan: *Jak si udělat svou první Webovou stránku.* Svojtka & Co., 2000, ISBN 80–7237–302–2 Jednoduchý úvod do Microsoft Front Page Express. Uživatelsky orientovaná kniha typu "Chceš-li udělat toto, klikni sem a vyber z menu tohle..."
- [9] Spainhour Stephen, Eckstein Robert: *Webmaster v kostce.* Computer Press, 1999, ISBN 80–7226–450–8 Referenční příručka řady technologií používaných při vytváření WWW stránek. Pokrývá HTML, CSS, XML, JavaScript, CGI, PHP, HTTP a konfiguraci serveru Apache. Pro pokročilejší velmi užitečná publikace.
- [10] Staníček Petr: *CSS kaskádové styly – kompletní průvodce.* Computer Press, 2003, ISBN 80–7226–872–4 Zevrubný a čtivě psaný výklad principů, vlastností a schopností CSS.
- [11] Štrimpfl Martin: *Active Server Pages Pro úplné začátečníky.* Computer Press, 2000, ISBN 80–7226–347–1 Krátký úvod do technologie ASP pro začínající autory.
- [12] Williamsová Robin: *Grafická úprava.* Mobil Media, 2002, ISBN 80–86593–32–0 Kniha se sice věnuje grafické úpravě papírových dokumentů, řada principů je však poměrně přímočaře přenositelných na WWW stránky.